**Härteprüfgerät**

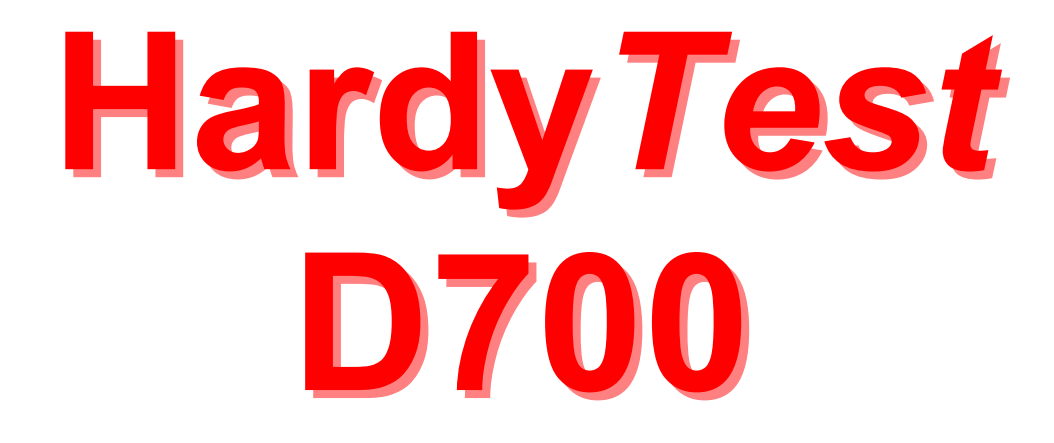

# **Bedienungsanleitung**

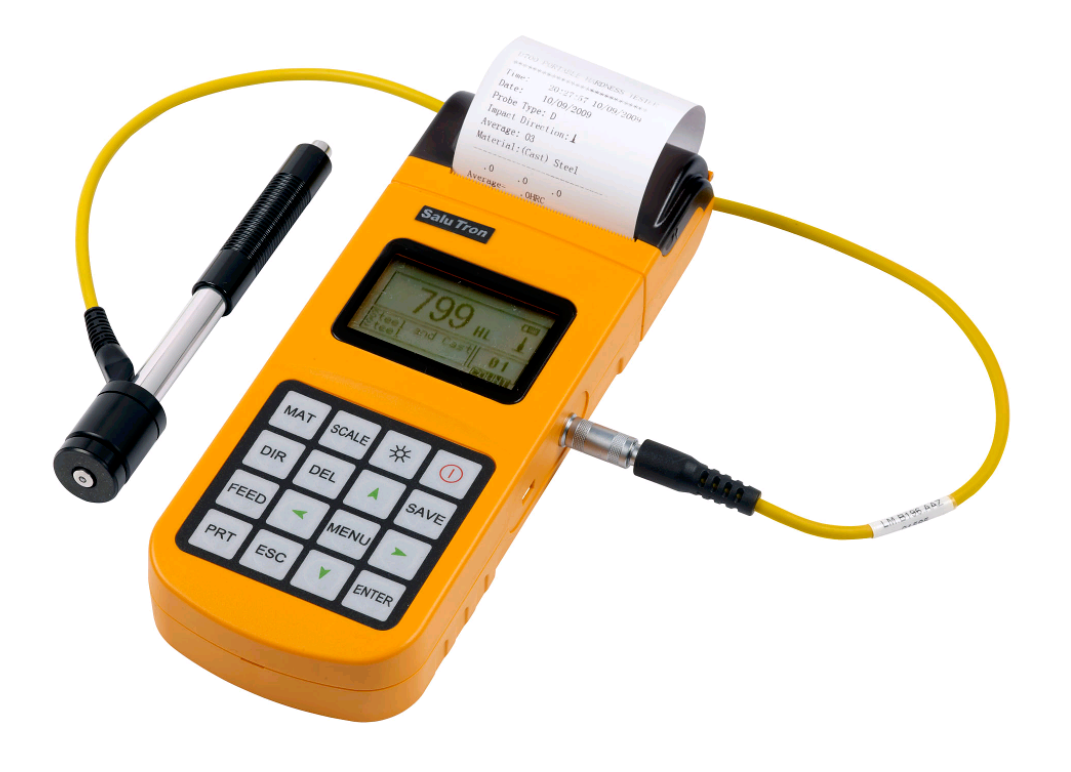

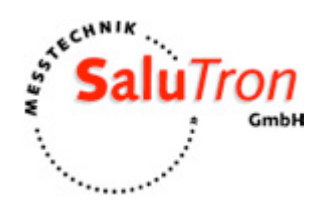

Bedienungsanleitung **Hardy***Test* D700®

#### **INHALTSVERZEICHNIS**

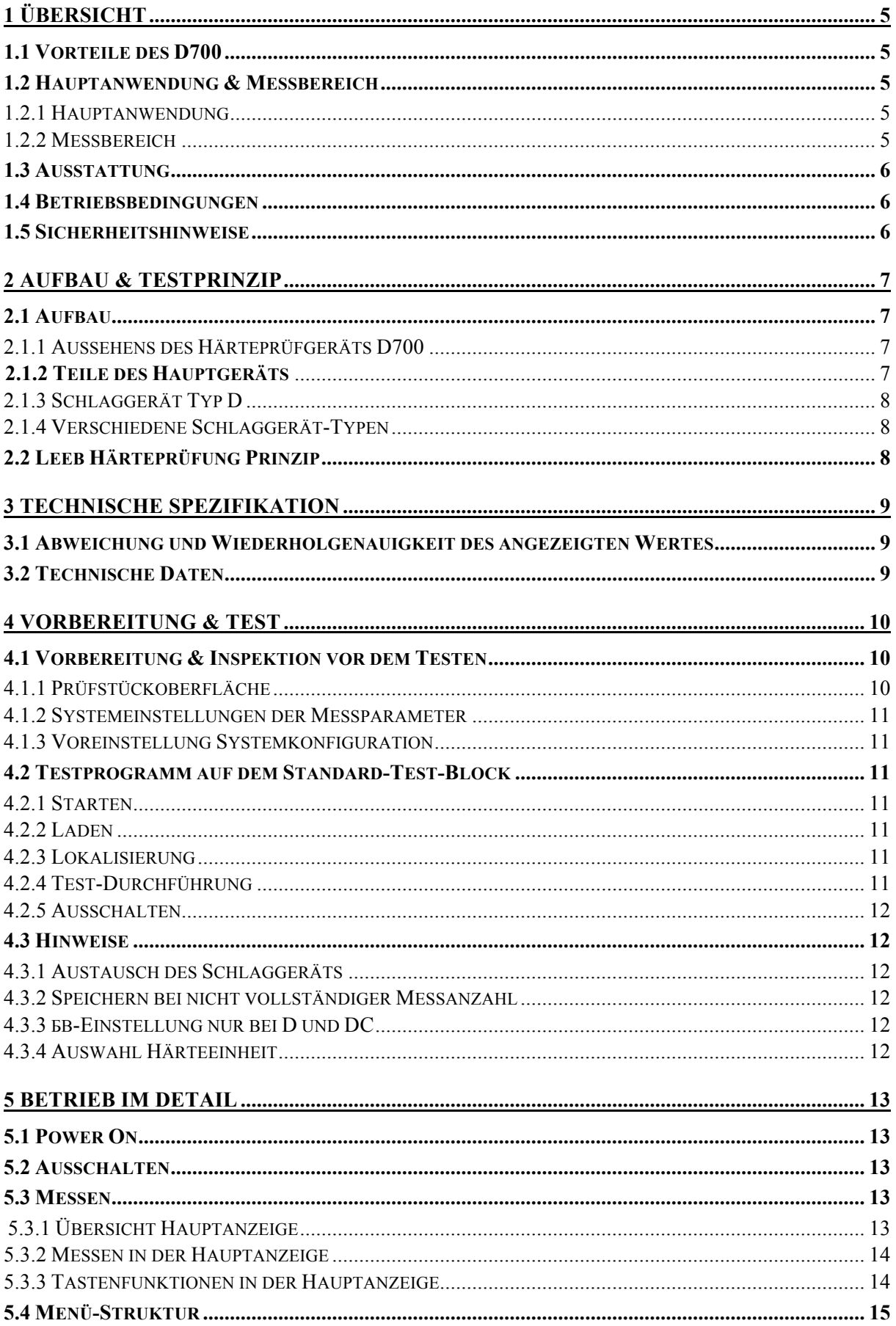

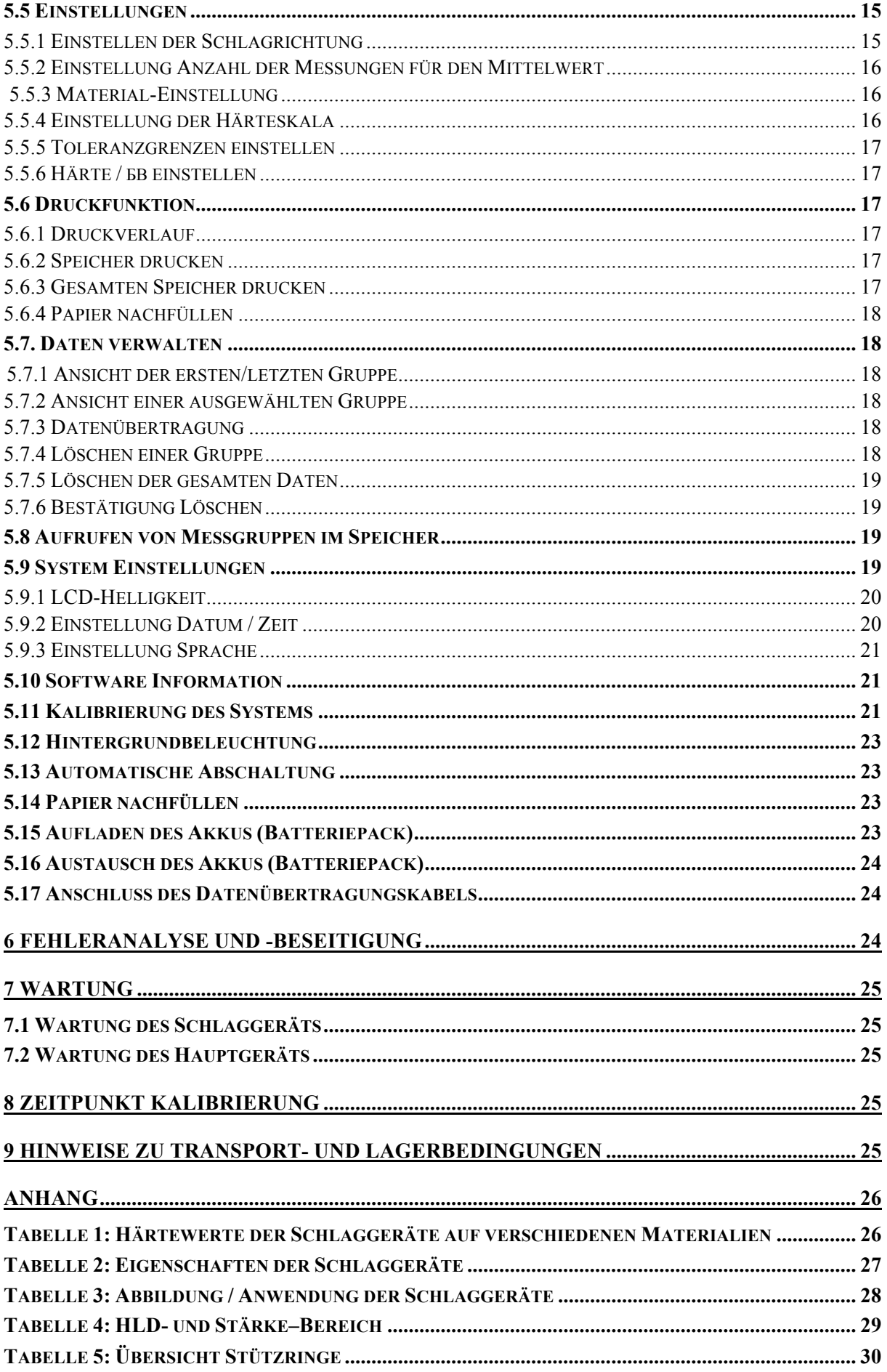

# **1 Übersicht**

#### **1.1 Vorteile des D700**

- Viele Härteeinheiten: HL (Leeb), HB (Brinell), HRB (Rockwell B), HRC (Rockwell C), HV (Vickers), HS (Shore D)
- Großer Messbereich: 170 960 HLD: Basierend auf dem Prinzip der Leeb-Härteprüfungstheorie. Es kann die Leeb-Härte von allen metallischen Werkstoffen messen.

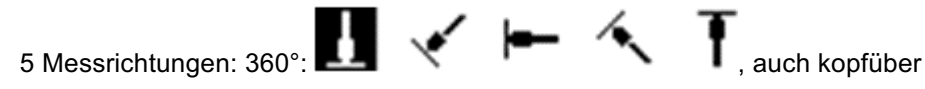

- 7 Schlaggerät-Type: (D, DC, DL, D+15, C, G und E) für spezielle Anwendungen lieferbar; automatische Identifizierung am Gerät
- Großer Datenspeicher: max. 500 Gruppen (relativ zur Anzahl der Messungen 1-32 St.)
- Integrierter Thermo-Drucker: Zum sofortigen Druck an Ort und Stelle
- Viele Statistik-Informationen: Speicherung von Nummer der Messung, Datum, Mittelwert, Schlaggerät-Typ, Schlagrichtung, Anzahl Messungen, Materialart und Härteeinheit für jeden Messwert
- Einstellung des gewünschten Grenzbereichs: akustisches Alarmsignal bei Überschreitung des minimalen und maximalen Grenzwertes
- Kalibrierfunktion
- 2 Möglichkeiten zur Datenspeicherung: manuell oder automatisch
- Mehrfach-Messfunktion: für Schnelltests bei großflächigen Werkstücken
- Möglichkeit zum Datentransfer: USB-Kabel und Software
- 2 Menü-Sprachen: Englisch und Deutsch
- Großer Display: 128 x 64 Punktmatrix-LCD
- Display-Beleuchtung: mit regulierbarer Lichtstärke
- Große Akku-Kapazität: 150 Stunden (ohne Beleuchtung und Drucken)
- Akkukapazitätsanzeige
- Im Gerät integrierter Ladeschaltkreis mit Akkupack und Ladekabel

#### **1.2 Hauptanwendung & Messbereich**

#### 1.2.1 Hauptanwendung

- Messungen auf Stahl, Guss-, Werkzeug- und Edelstahl, Grau- und Sphäroguss, Messing, Bronze, Aluminium- und Kupferknet-Legierungen
- Messungen an großen und kleinen Hohlformen, Lagern, schweren Werkstücken, dauerhaft montierten Teilen
- Schadensanalyse an Druckbehältern, Dampfgeneratoren, etc.
- Material-Identifikation

#### 1.2.2 Messbereich

Messbereich siehe Tabelle 1 und 2 im Anhang.

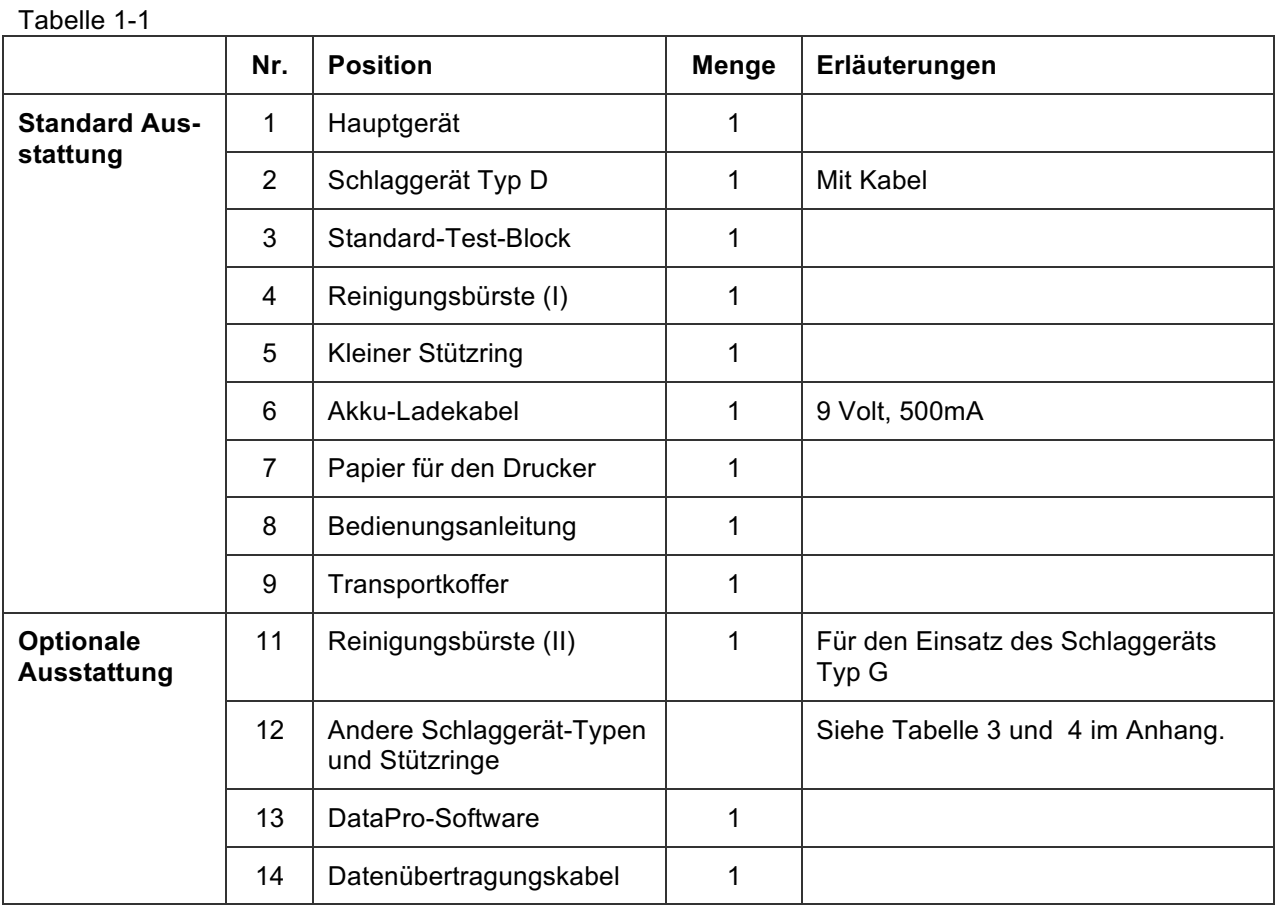

#### **1.3 Ausstattung**

#### **1.4 Betriebsbedingungen**

- Betriebstemperatur: -10°C bis + 50°C
- Lagertemperatur: -30°C bis + 60°C
- Relative Luftfeuchtigkeit: ≤ 90%
- In der Umgebung bitte vermeiden: Vibrationen, starkes Magnetfeld, ätzende Stoffe und Staub.

#### **1.5 Sicherheitshinweise**

- Das Gerät kann nur mit dem von uns gelieferten speziell entwickelten Akku-Pack (Aufladung durch mitgeliefertes Kabel) betrieben werden. Betrieb mit anderen Batterien kann zu Schäden am Gerät, auslaufenden Batterien, Feuer oder sogar Explosion führen.
- Akku-Pack: Nicht auseinandernehmen oder kurzschließen. Vermeiden Sie Feuer und Hitze! Dies würde zum Auslaufen der Batterien, Feuer oder Explosion führen.
- Öffnen Sie nicht die Abdeckung des Papierfachs! Berühren Sie nicht den Heizkopf des Druckers mit der Hand oder einem anderen Körperteil. Dies kann zu Verbrennungen führen.

# **2 Aufbau & Testprinzip**

### **2.1 Aufbau**

2.1.1 Aussehens des Härteprüfgeräts D700

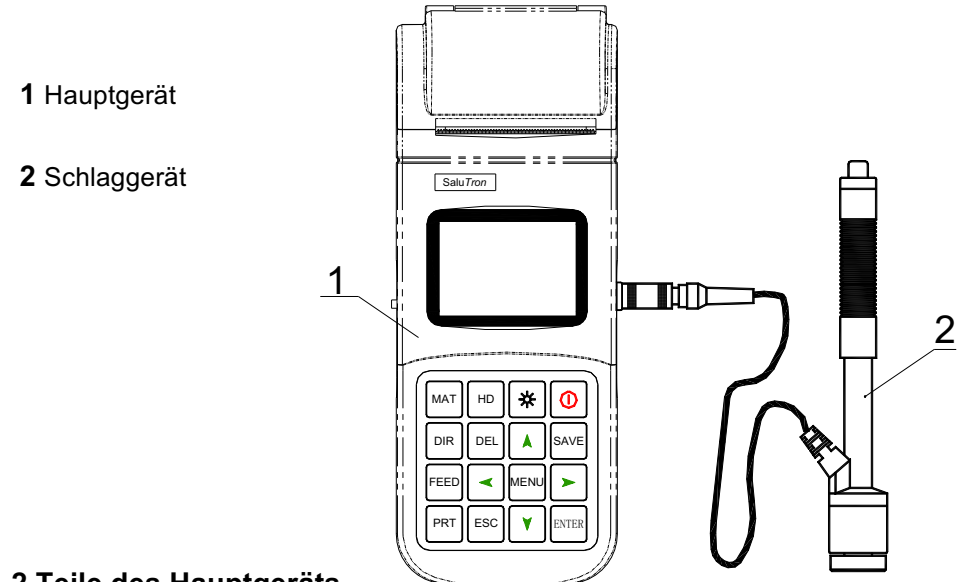

**2.1.2 Teile des Hauptgeräts**

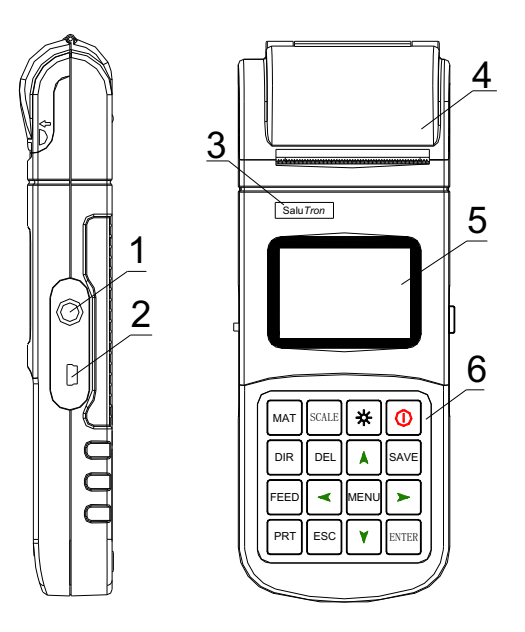

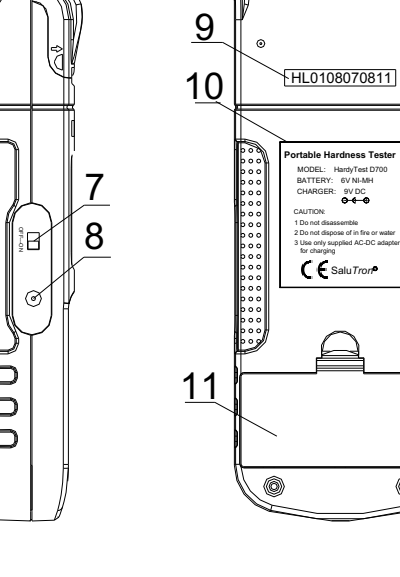

- **1** Schlaggerätanschluss **3** Logo **7** Hauptschalter **9** Seriennummer
- **2** USB-Anschluss **4** Papierfach **8** Anschluss für **10** Produkt-Label
- -
	- **5** LCD-Anzeige Akku-Ladekabel **11** Akku-Fach
	- **6** Tastatur
- 
- 

0

#### 2.1.3 Schlaggerät Typ D

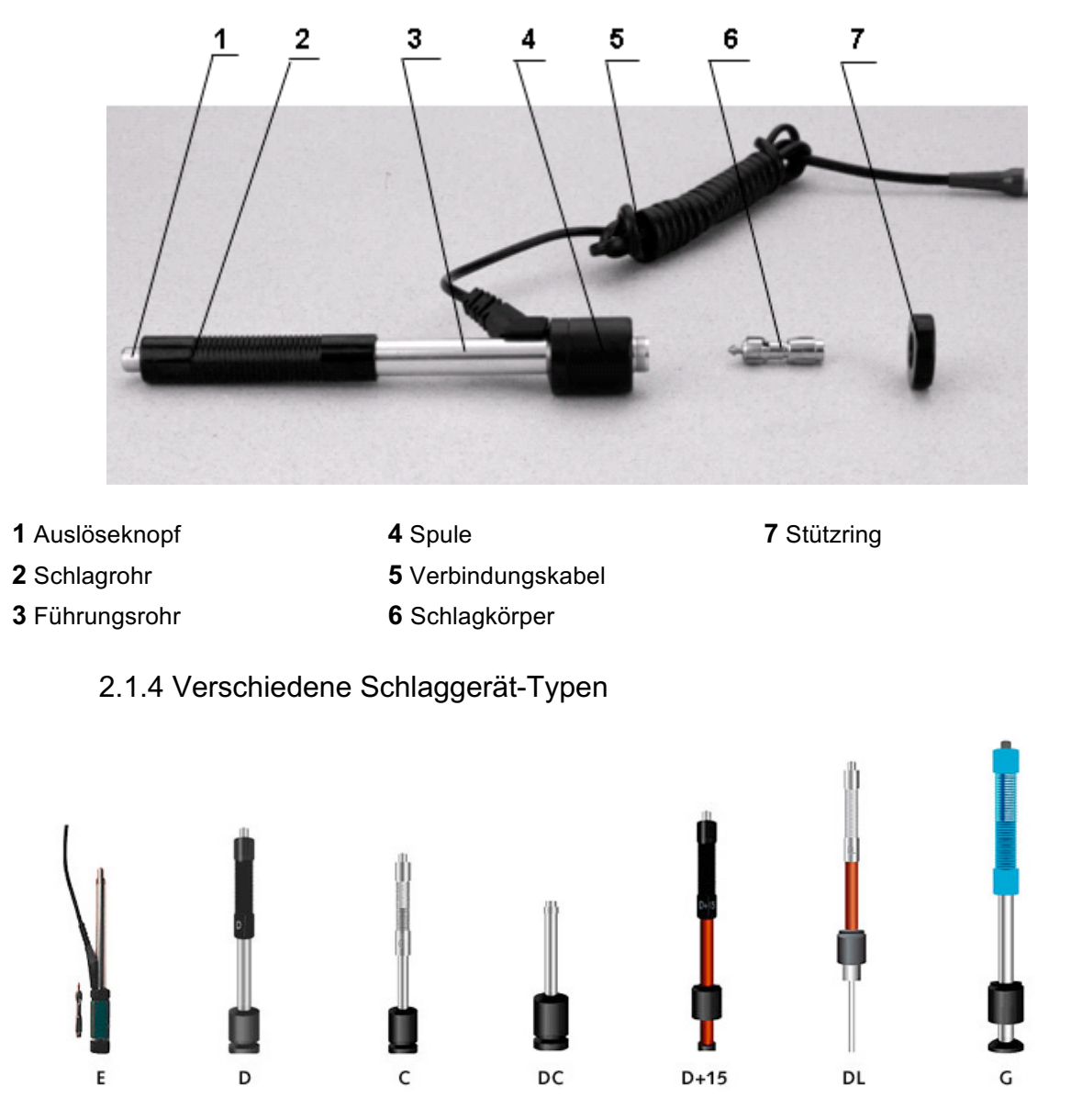

Nähere Beschreibung siehe Anhang Tabelle 3.

#### **2.2 Leeb Härteprüfung Prinzip**

Grundprinzip: Wählen Sie für jedes Gewicht das entsprechende Schlaggerät und halten Sie es auf die Testoberfläche um mit einer bestimmten Teststärke zu messen. Das Gerät misst die Auf- und Rückprallgeschwindigkeit des Einschlagkörpers.

Je höher die gemessene Härte des geprüften Materials ist, desto höher ist die Rückschlaggeschwindigkeit. Wenn eine bestimmte Materialgruppe berücksichtigt wird, wie z.B. Stahl, Aluminium, usw., dann stellt der gemessene HL-Wert einen direkten Härtewert dar, welcher für einen späteren Vergleich mit Härtewerten wie z. B. Brinell, Vickers, Rockwell, Shore usw. verwendet werden kann.

Die Berechnungsformel lautet wie folgt: HL = Leeb Härtewert

$$
HL = \frac{Rückprallgeschwindigkeit}{Autprallgeschwindigkeit} \cdot 1000
$$

# **3 Technische Spezifikation**

### **3.1 Abweichung und Wiederholgenauigkeit des angezeigten Wertes**

Tabelle 3-1

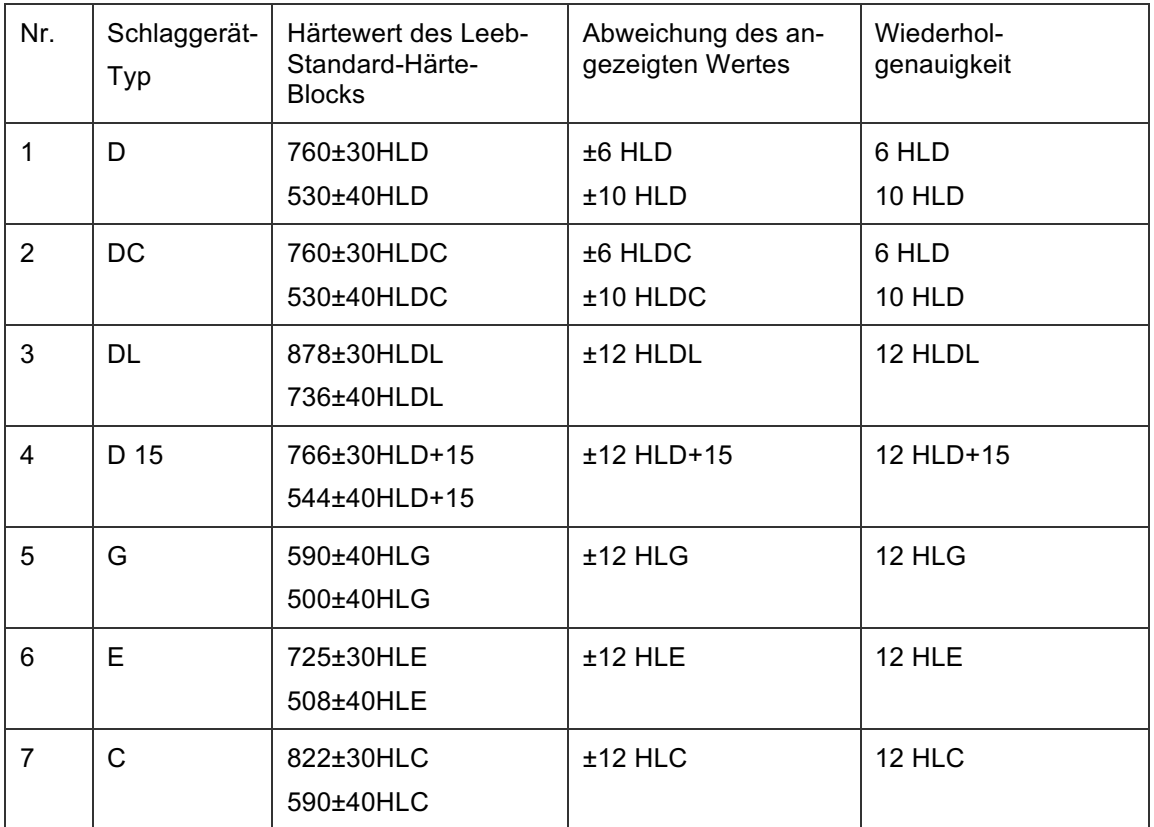

#### **3.2 Technische Daten**

Tabelle 3-2

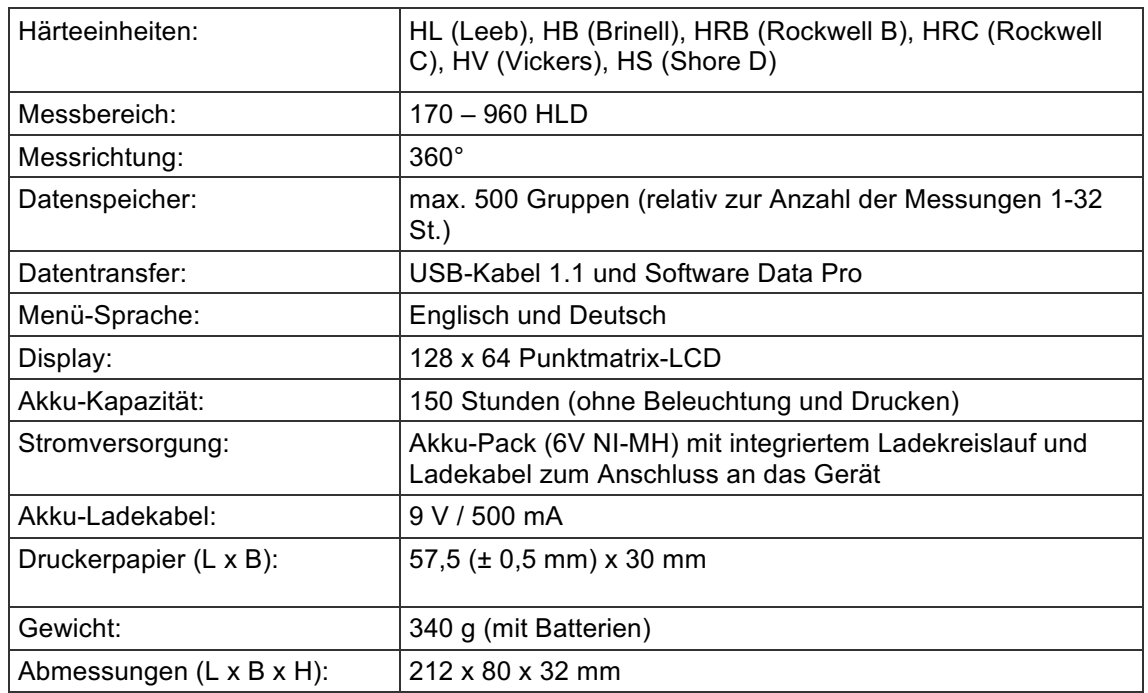

# **4 Vorbereitung & Test**

#### **4.1 Vorbereitung & Inspektion vor dem Testen**

#### 4.1.1 Prüfstückoberfläche

- Die Vorbereitungen der Testoberfläche sollten den Anforderungen in Tabelle 2 Zeile 13-15 (im Anhang) entsprechen. Zudem sollte das Teststück Raumtemperatur haben.
- Zu große Rauhigkeit kann zu Messfehlern führen. Die Oberfläche sollte metallisch glänzen, glattpoliert sein und keine Ölflecken haben.
- Unterstützung für leichte Prüfstücke (bei schweren Teilen nicht notwendig). Das Teil sollte auf einer glatten stabilen Ebene aufgesetzt werden und darf nicht wackeln (Gewichte siehe Tabelle 2 Zeile 6).

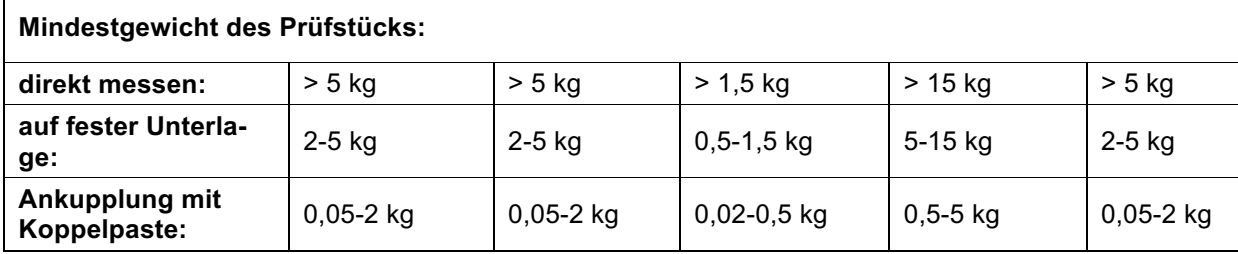

- Gewölbte Oberfläche: Am besten ist eine flache Testoberfläche.
- Wenn der Krümmungsradius R der zu prüfenden Oberfläche kleiner als 30mm ist (Schlaggerät D, DC, D 15, C, E und DL) bzw. kleiner als 50mm (Schlaggerät G), sollte der kleine Stützring oder die geformten Stützringe gewählt werden.

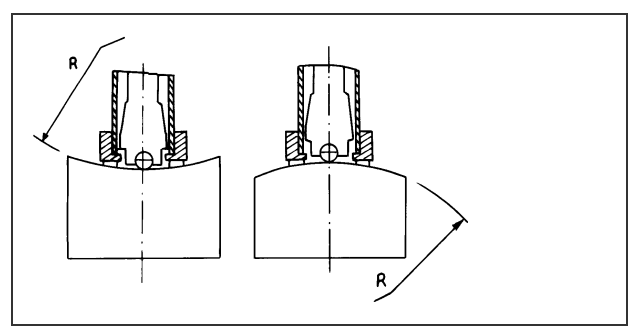

•

•

• Beachten Sie die Mindestdicke laut Tabelle. Bei Prüfstücken mit gehärteter Schicht auf der Oberfläche sollte deren Höhe der Tabelle entsprechen.

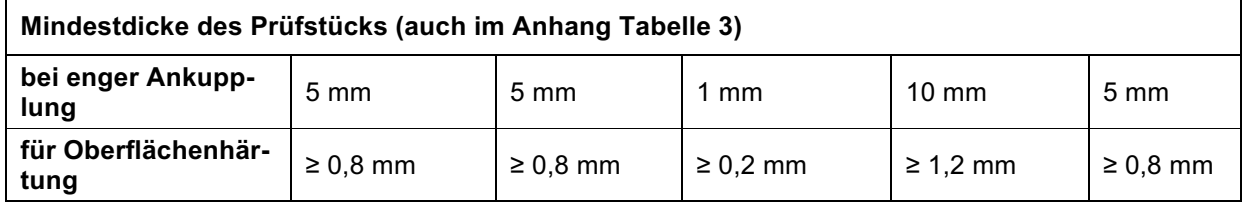

•

- Ankupplung: Leichtgewichtige Prüfstücke müssen fest mit einer schweren Grundplatte verbunden werden. Beide gekoppelten Oberflächen müssen flach und glatt sein; Haftmittel sind überflüssig.
- Die Einschlagrichtung muss senkrecht zur gekoppelten Oberfläche sein. Handelt es sich bei dem Prüfstück um ein große Platte, lange Stange oder ein gebogenes Teil, kann es verformt und instabil werden, auch wenn Gewicht und Dicke groß genug sind.
- Dann wäre auch das Testergebnis nicht exakt. Also sollte das Prüfstück verstärkt werden oder auf der Rückseite unterstützt werden.
- Das Prüfstück sollte nicht magnetisch sein

#### 4.1.2 Systemeinstellungen der Messparameter

Siehe Punkt 6.9 für Details.

#### 4.1.3 Voreinstellung Systemkonfiguration

Siehe Punkt 6.5 für Details.

#### **4.2 Testprogramm auf dem Standard-Test-Block**

Um die Messgenauigkeit zu prüfen, verwenden Sie den Standard-Test-Block. Abweichungen und die Wiederholgenauigkeit der angezeigten Werte sollte innerhalb den Grenzen gemäß Anhang Tabelle 4 sein.

Hinweis: Messen Sie mit einem kalibrierten Härtemessgerät fünf Mal auf dem Standardtestblock und vergleichen Sie den Mittelwert mit dem Mittelwert des Standardtestblocks. Ist er größer, setzen Sie die Funktion der Software-Kalibrierung zur Anpassung ein.

#### 4.2.1 Starten

- Stecken Sie den Stecker des Schlaggeräts in die Buchse des **Hardy***Test* D700® .
- Drücken Sie  $\bigcup$ . Das Gerät ist nun im Testmodus.

#### 4.2.2 Laden

Schieben Sie das Ladeohr nach unten, bis Sie den Kontakt zum Testblock spüren. Dann lassen Sie es langsam in die Ausgangsposition zurückzukehren.

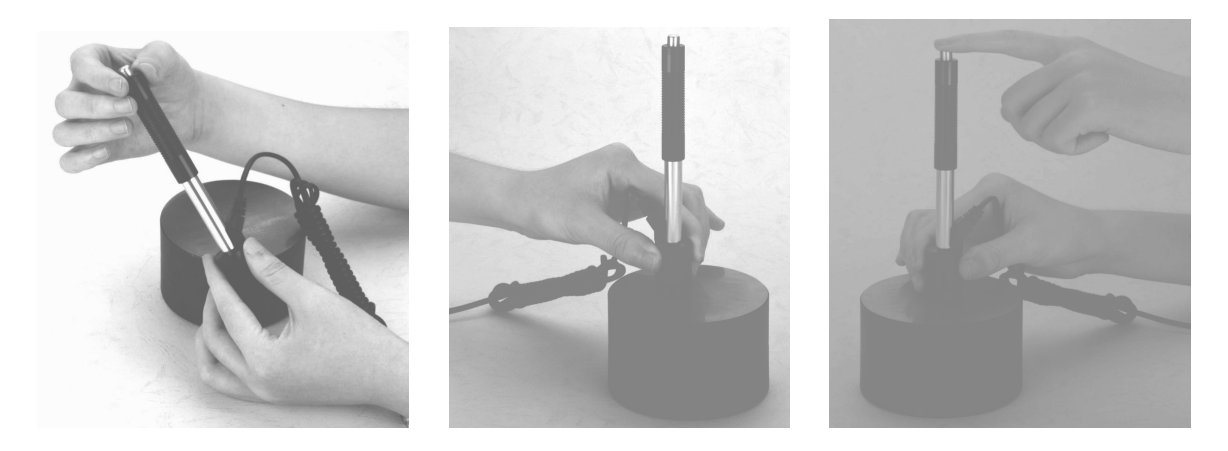

#### 4.2.3 Lokalisierung

Drücken Sie den Schlaggerät-Stützring fest auf den Testblock, die Schlagrichtung sollte senkrecht zur Oberfläche sein.

#### 4.2.4 Test-Durchführung

- Drücken Sie die Auslösetaste auf der Oberseite des Schlaggeräts. Prüfstück, Schlaggerät und Unterlage sollten stabil sein. Der Schlagkörper sollte nun durch die Achse des Gerätes fallen.
- Führen Sie fünf Tests durch. Die Ergebnisse sollten vom Mittelwert nicht mehr als ± 15HL abweichen.
- Nach der Messung können Sie den Messwert auf dem Display ablesen.
- Der Abstand zwischen zwei Testpunkten und der Abstand von der Mitte bzw. dem Rand der Testfläche sollten den Regulierungen in der untenstehenden Tabelle 4-1 entsprechen.
- Wenn Sie die Leeb-Härtewerte in einen anderen Härtewert konvertieren möchten, ist ein anderer Test notwendig um die Umstellung auf die besonderen Materialeigenschaften zu erhalten.
- Verwenden Sie inspektionsqualifizierte Leeb-Härteprüfgeräte und entsprechende Härte-Tester, um dasselbe Prüfstück zu testen.
- Für jeden Härtewert, messen Sie homogen fünf Punkte des Leeb-Härtewertes in der Umgebung von mehr als drei Einschlagpunkten.
- Diese Einschlagpunkte, die Härteformatierung brauchen, werden mit dem arithmetischen Leeb-Härte-Mittelwert gemessen; aber als korrelativen entsprechenden Wert auch mit dem Härte-Mittelwert. So entsteht eine individuelle Härte-Kontrast-Kurve.
- Die Kontrastkurve sollte mindestens drei Gruppen von korrelativen Daten enthalten.

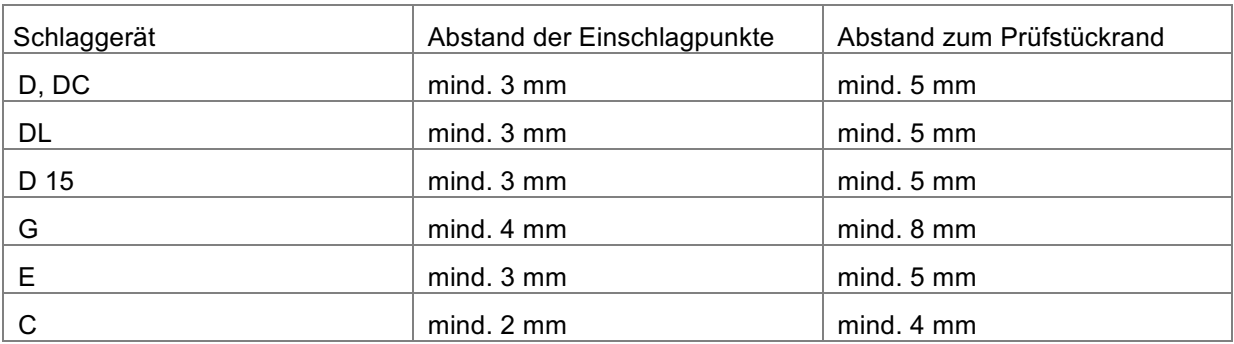

#### 4.2.5 Ausschalten

Drücken Sie  $\mathbb O$  zum Ausschalten des Geräts.

#### **4.3 Hinweise**

#### 4.3.1 Austausch des Schlaggeräts

Achtung: Beim Austauschen des Schlaggeräts muss das Gerät ausgeschaltet sein. Andernfalls kann das **Hardy***Test* D600® den Typ des Schlaggeräts nicht identifizieren. Somit kann die Platine beschädigt werden

#### 4.3.2 Speichern bei nicht vollständiger Messanzahl

Sie können den aktuellen Messwert nicht speichern, wenn die Messwert -Anzahl geringer als die voreingestellte Anzahl ist.

#### 4.3.3 бb-Einstellung nur bei D und DC

Nur D- und DC-Schlaggeräte haben die Funktion die Stärke zu messen. Hier können Sie zwischen **Hrt** und **бb** wählen. Wird eines der anderen Schlaggerät-Typen angeschlossen springt die Anzeige automatisch auf **[Hrt/бb: Hard]** und kann nicht geändert werden.

#### 4.3.4 Auswahl Härteeinheit

Nicht alle Materialien können mit jeder Härte-Einheit gemessen werden. Die Härteeinheit wird automatisch nach Wechsel des Materials auf HL zurückgesetzt. Deshalb wählen Sie zuerst das Material aus und ändern dann die Härte-Einheit.

# **5 Betrieb im Detail**

#### **5.1 Power On**

Drücken Sie  $\mathbb O$  um das Gerät einzuschalten. Auf dem Display erscheint:

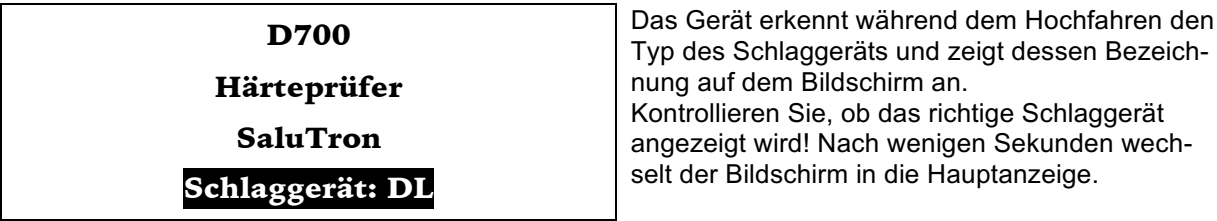

Hinweis: Ein ausgeschaltetes Gerät schaltet sich automatisch ein, wenn das Kabel angeschlossen wird*.*

#### **5.2 Ausschalten**

Mit  $\bigcup$  können Sie das Gerät jederzeit abschalten. Hinweis: Wenn das Ladekabel angeschlossen ist, schaltet sich das Gerät automatisch wieder an wenn Sie es mit  $\mathbf 0$  ausgeschaltet haben.

#### **5.3 Messen**

In der Hauptanzeige sehen Sie folgendes:

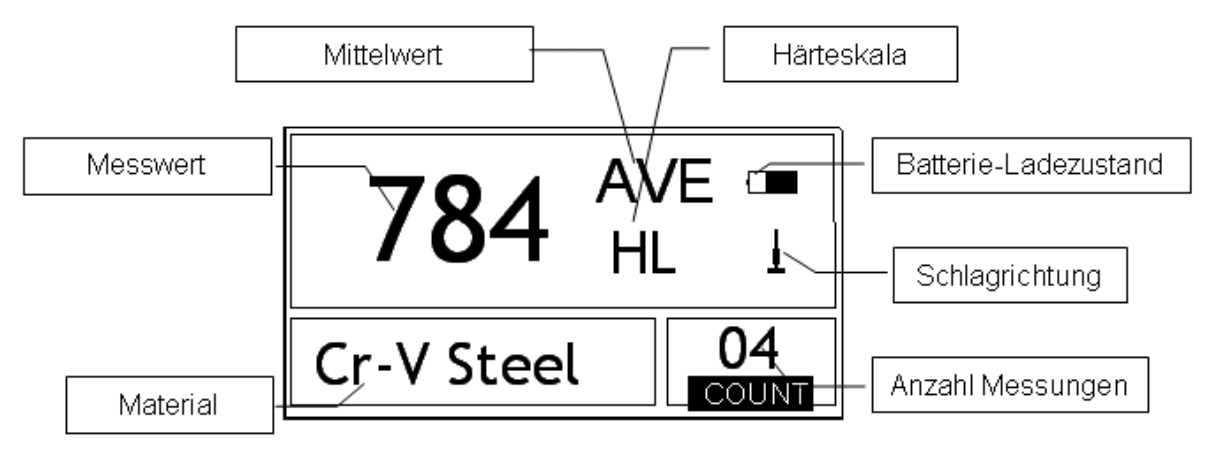

5.3.1 Übersicht Hauptanzeige

- ♦ **Mittelwert**: Zeigt den Mittelwert der Messungen wenn die voreingestellte Schlag-Anzahl erreicht wird.
- ♦ **Härteskala**: Zeigt die Härteeinheit des aktuellen Messwertes.
- ♦ **Messwert**: Das Display zeigt einen einmal gemessenen Wert (ohne Mittelwert-Indikator) oder er zeigt den aktuellen Mittelwert an.  $\uparrow$  bedeutet, der Messwert ist höher als die Umrechnung oder der Messbereich und  $\blacklozenge$  bedeutet, dass er niedriger ist.
- ♦ **Material**: Zeigt das aktuell voreingestellte Material an.
- ♦ **Batterie-Ladezustand**: Zeigt den Ladestatus bzw. die restliche Kapazität der Batterie an.
- **Schlagrichtung: Zeigt die aktuelle Schlagrichtung.**

#### 5.3.2 Messanzeige und Signaltöne

Erscheint auf dem Display die Hauptanzeige, können Messungen durchgeführt werden. Nach jeder Messung zeigt es den gerade gemessenen Wert und die Anzahl der Messungen (plus eins) an. Wenn der gemessene Wert nicht innerhalb der Toleranzgrenze liegt, erklingt ein langgezogener Warnton. Auch bei Erreichen der voreingestellten Messanzahl erklingt ein langgezogener Signalton. Nach zwei Sekunden erfolgt dann ein kurzer Signalton und der Mittelwert wird angezeigt.

#### 5.3.3 Tastenfunktionen in der Hauptanzeige

- Drücken Sie **[SAVE]** um die aktuelle Gruppe im Speicher zu sichern. Dieser Vorgang ist nur möglich, nachdem der Mittelwert angezeigt wurde.
- Drücken Sie **[DEL]** zum Löschen des zuletzt gemessenen Wertes: Auf dem Display erscheint dann folgendes:

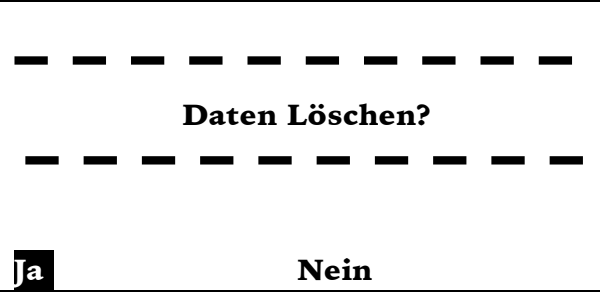

Drücken Sie **[]** bzw. **[]** um den Cursor auf **[Ja]** oder **[Nein]** zu bewegen. Drücken Sie zur Bestätigung **[ENTER]**. Drücken Sie **[ESC]** um den Löschvorgang abzubrechen.

- Drücken Sie [ $\forall$ ] bzw. [A] um einen einzelnen Messwert zu suchen.
- Drücken Sie **[ ]** um die Hintergrundbeleuchtung ein- oder auszuschalten.
- Drücken Sie **[MENU]** um in die Menü-Auswahl zu gehen.
- Drücken Sie **[DIR]** (direction = Richtung), um die Schlagrichtung auszuwählen.
- Drücken Sie **[PRT]** um die Anzahl der Einschläge pro Gruppe zu ändern. Durch das erste Drücken von **[PRT]** wird die Einschlagzahl-Anzeige (unten rechts) hervorgehoben. Mit jedem Drücken erhöht sich die Anzeige um 1. Wenn der Wert "32" erreicht hat, springt er zurück auf "1".
- Drücken Sie **[SCALE]** zum Ändern der Härteskala.
- Drücken Sie **[MAT]** um die Materialeinstellung zu ändern. Wenn die Materialeinstellung geändert wird, wechselt die Härteskala automatisch in HL.
- **[FEED]** siehe Punkt 6.6.4.

#### **5.4 Menü-Struktur**

Die voreingestellten Systemparameter und die Zusatzfunktionen bleiben in der Menüführung erhalten. Drücken Sie **[MENU]** während der Hauptanzeige um ins Menü zu gelangen. Hier ist eine Übersicht aller Funktionen die Sie im Menü finden können:

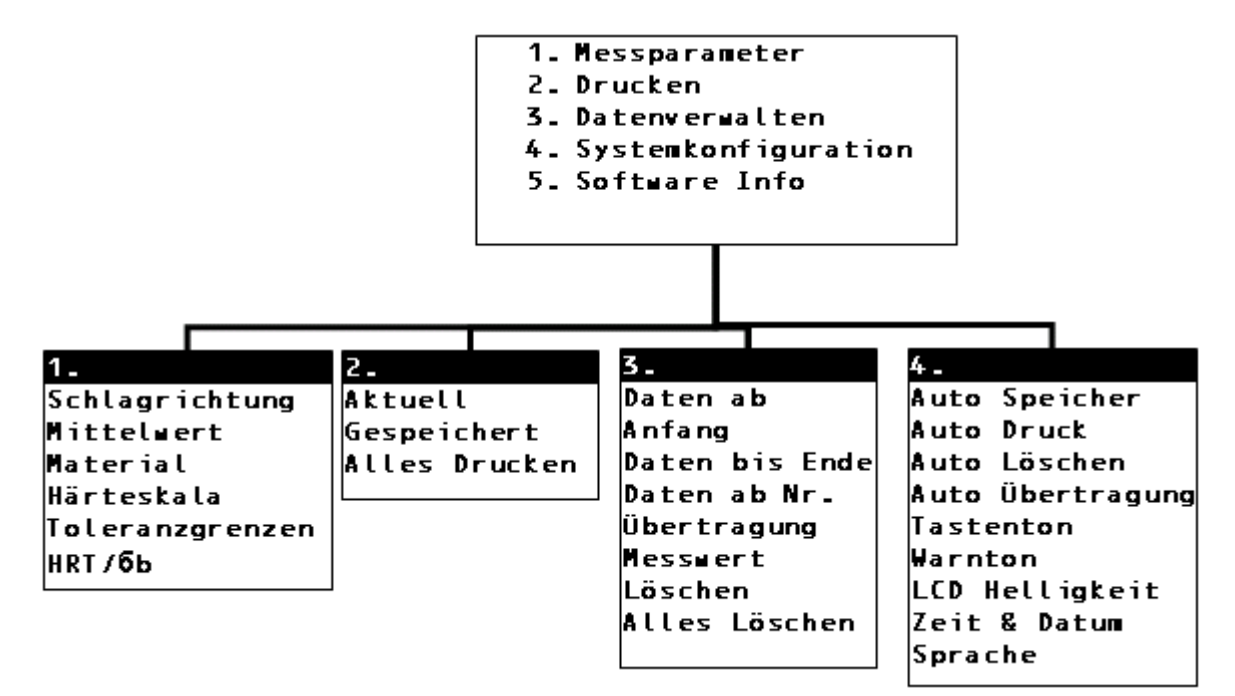

#### **5.5 Einstellungen**

Drücken Sie **[MENU]** um ins Menü zu gelangen.

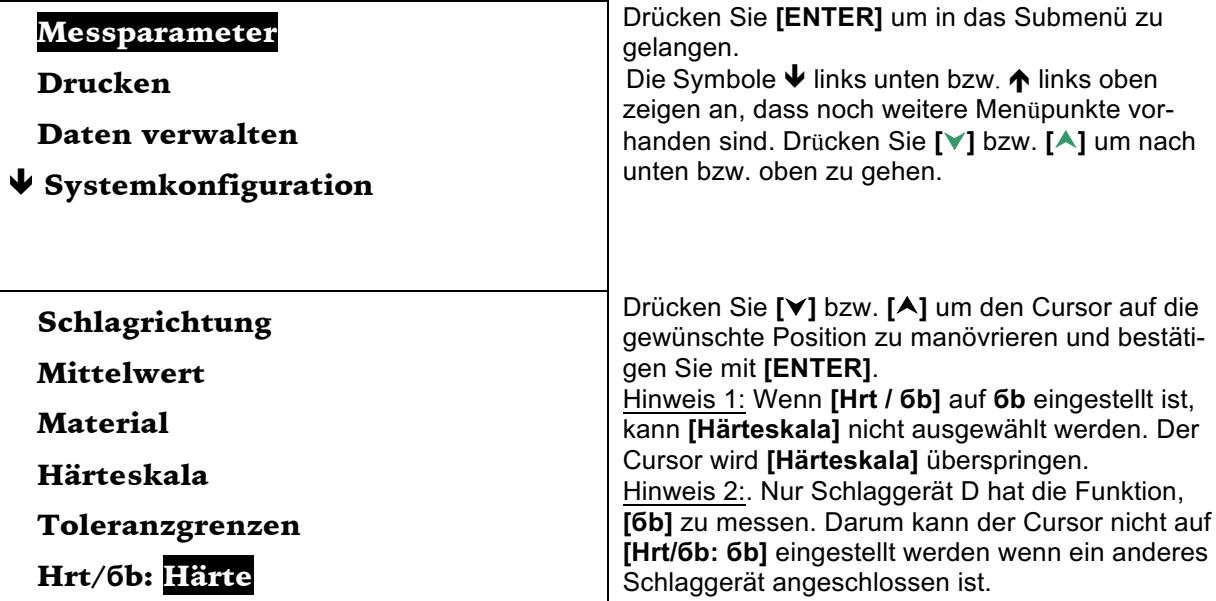

5.5.1 Einstellen der Schlagrichtung

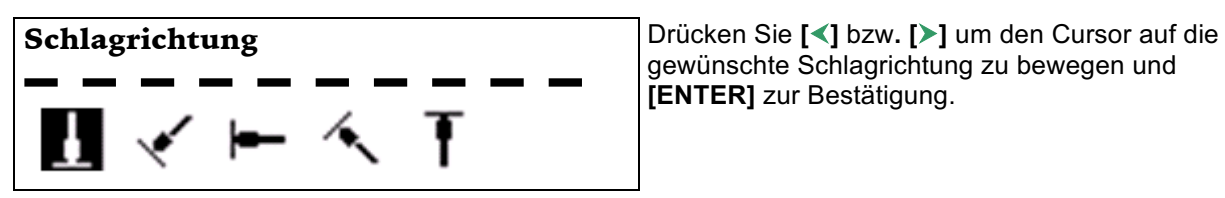

gewünschte Schlagrichtung zu bewegen und **[ENTER]** zur Bestätigung.

#### 5.5.2 Einstellung Anzahl der Messungen für den Mittelwert

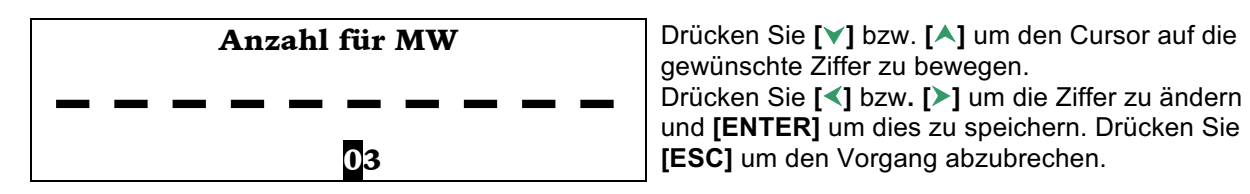

5.5.3 Material-Einstellung

Wenn **[Hrt / бb]** auf Härte eingestellt ist, zeigt es das folgende Materialarten an:

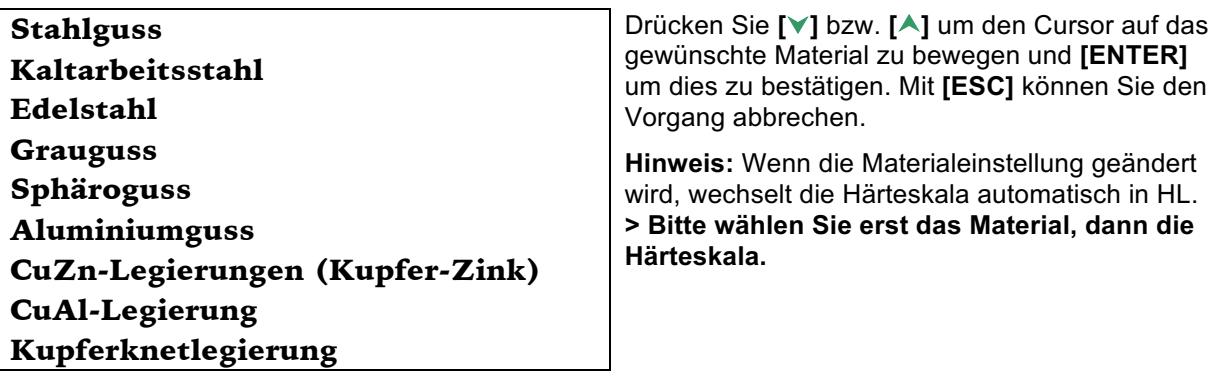

Wenn **[Hrt / бb]** ist werkseitig auf бb, zeigt es das folgende Material:

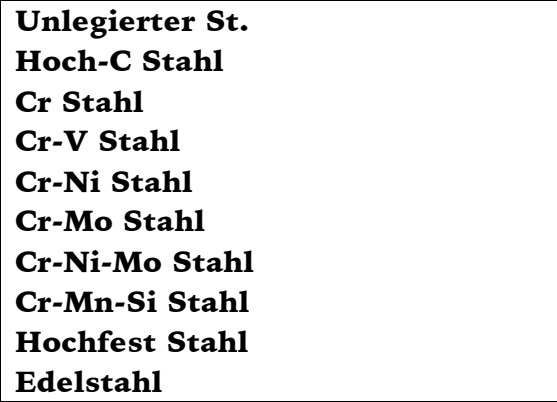

Drücken Sie **[]** bzw. **[]** um den Cursor auf das gewünschte Material zu bewegen und **[ENTER]** um dies zu speichern. Mit **[ESC]** können Sie den Vorgang abbrechen.

5.5.4 Einstellung der Härteskala

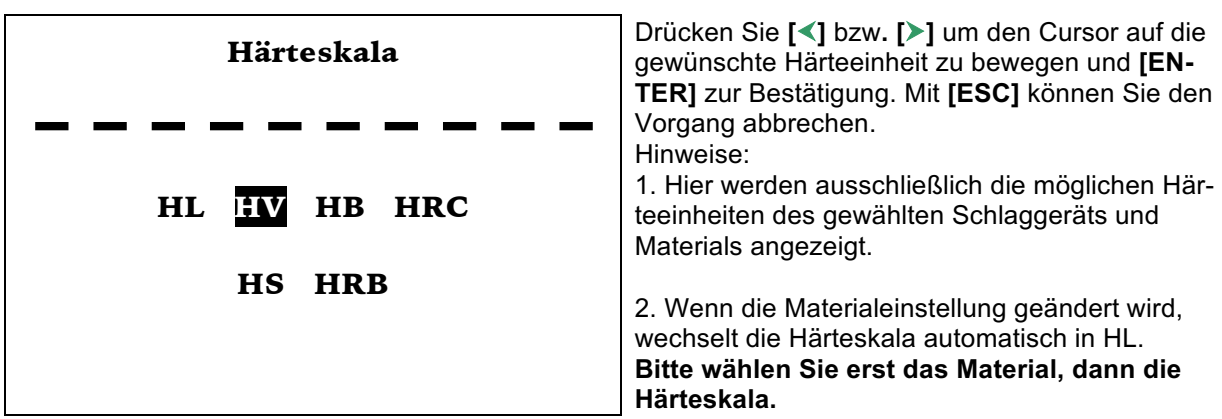

#### 5.5.5 Toleranzgrenzen einstellen

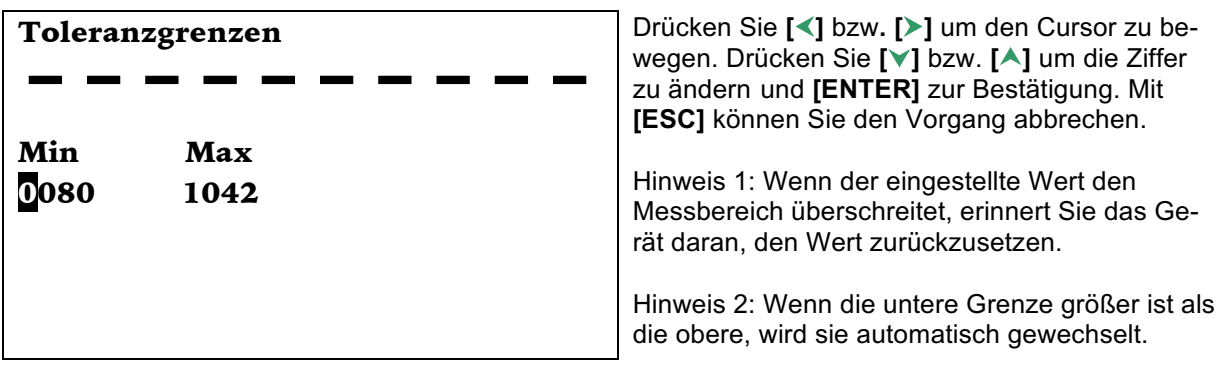

#### 5.5.6 Härte / бb einstellen

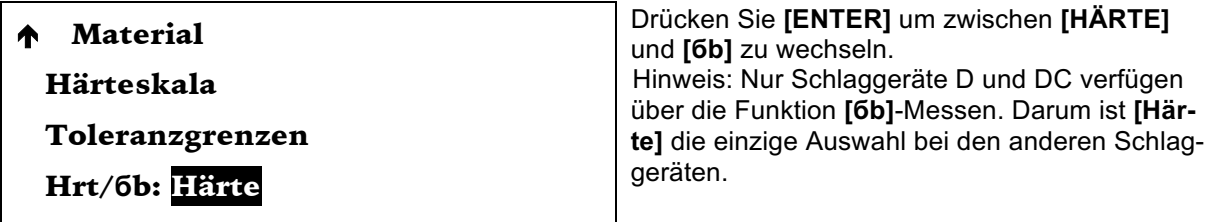

#### **5.6 Druckfunktion**

Drücken Sie **[MENU]** um ins Hauptmenü zu gelangen. Betätigen Sie **[]** bzw. **[]** um den Cursor auf **[Drucken]** zu bewegen und auf **[ENTER]** um ins Druckmenü zu gelangen.

Hinweis:

- Während des Akku-Ladevorgangs ist die Druck-Funktion nicht verfügbar.
- Der Druck kann durch Drücken von **[ESC]** abgebrochen werden.
- Öffnen Sie während des Druckens nicht die Abdeckung des Papierfachs! Sonst kann das Gerät nicht normal drucken.
- Bei relativer Luftfeuchtigkeit von unter 20% oder über 85% vermindert sich die Druckqualität.
- Wenn das Papier sehr lange gelagert wurde oder die Papierqualität schlecht ist, kann die Druckqualität vermindert oder der Drucker geschädigt werden.

#### 5.6.1 Druckverlauf

Hier drucken Sie den Daten-Report gleich nachdem Sie gemessen haben. Wenn das Gerät nicht ausgeschaltet wurde, und wenn keine Einstellungen während des Druckprozesses geändert wurden, wird es nur einzelne Messwerte und den Mittelwert drucken, wenn Sie erneut den Druckbefehl geben.

#### 5.6.2 Speicher drucken

Hier drucken Sie eine ausgewählte Gruppe von Messwerten, die im Gerät gespeichert sind.

#### 5.6.3 Gesamten Speicher drucken

Hier drucken Sie alle Messwerte, die im Gerät gespeichert sind.

#### 5.6.4 Papier nachfüllen

Wenn der Drucker eingeschaltet und bereit für den Druck ist, drücken Sie **[FEED]**, so wird das Instrument manuellen Papiereinzug starten. Drücken und halten Sie die **[FEED]** um die Papierzufuhr zu starten. Lassen Sie [FEED] los, um die Papierzufuhr zu stoppen.

Hinweis: Manuelles Papiernachfüllen ist nicht während des Ladevorgangs nicht möglich.

#### **5.7. Daten verwalten**

Drücken Sie in der Hauptanzeige auf **[MENU]**.

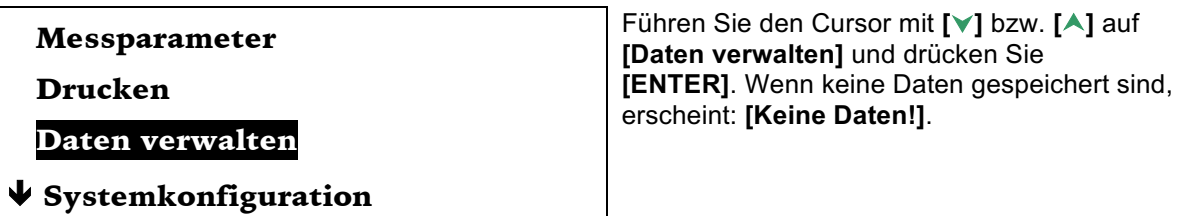

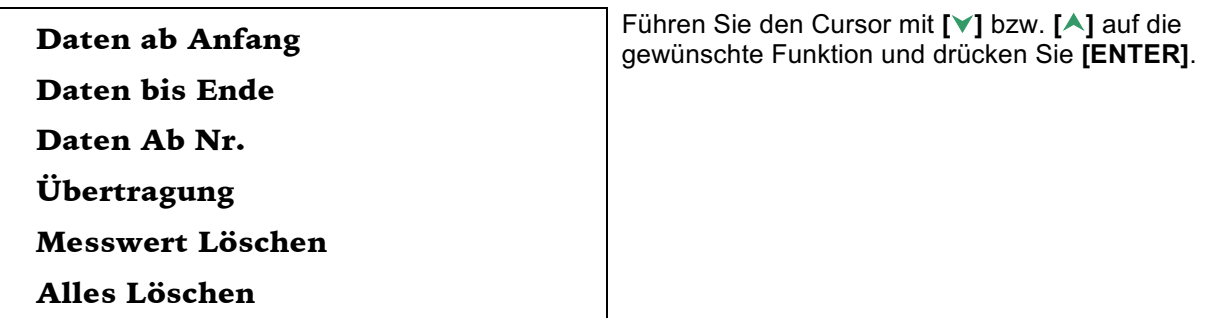

5.7.1 Ansicht der ersten/letzten Gruppe

【**Daten ab Anfang**】 Hier können Sie die Werte in der ersten Gruppe der Speichers ansehen. 【**Daten bis Ende**】 Hier können Sie die Werte in der letzten Gruppe der Speichers ansehen.

5.7.2 Ansicht einer ausgewählten Gruppe

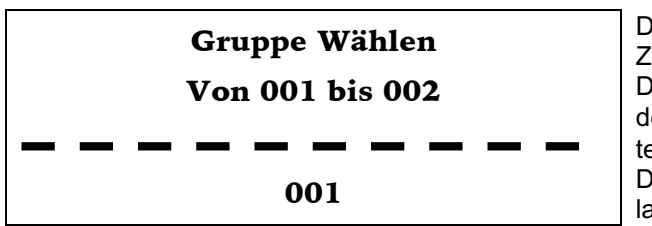

Drücken **[]** bzw. **[]** um den Cursor auf eine Ziffer zu bewegen.

Drücken Sie **[]** bzw**. []** um die Ziffer zu ändern. Drücken Sie **[ENTER]** um die gespeicherten Daten der gewählten Gruppen **anzuzeigen**. Drücken Sie **[ESC]** um die Anwendung zu verlassen.

#### 5.7.3 Datenübertragung

Mit **[Übertragung]** können sie die gespeicherten Werte als Text-Format via USB-Kabel auf Ihren PC exportieren.

5.7.4 Löschen einer Gruppe

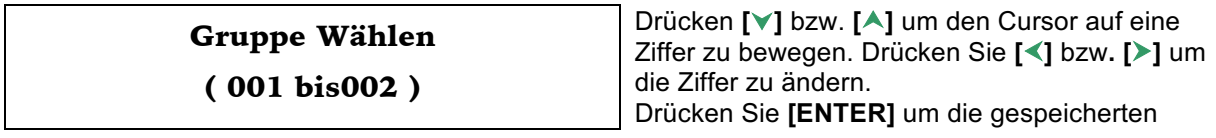

$$
- - - - - - - - - - - -
$$
  
 
$$
V \text{on } 001 \text{ bis } 001
$$

Daten der gewählten Gruppen zu **löschen**. Drücken Sie **[ESC]** um die Anwendung zu verlassen.

Hinweis:

1. Wenn die eingestellte Gruppennummer die Anzahl der vorhandenen Gruppen übersteigt, werden die aktuellen umgebenden Gruppen gelöscht.

2. Schalten Sie das Gerät während des Löschvorgangs nicht aus. Dies kann zu unabsehbaren Konsequenzen führen.

#### 5.7.5 Löschen der gesamten Daten

**[Alles Löschen]** löscht alle Daten im Speicher.

#### 5.7.6 Bestätigung Löschen

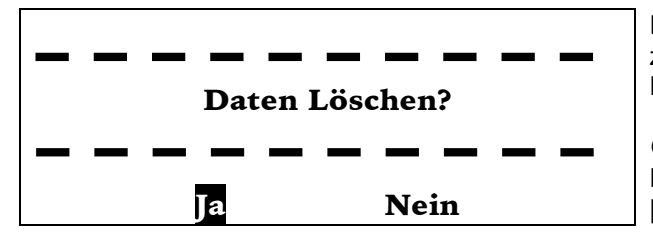

Drücken Sie **[]** bzw**. []** um den Cursor auf **[Ja]** zu bewegen und drücken Sie **[ENTER]** um den Löschvorgang zu auszulösen.

Gehen Sie auf **[Nein]** und **[ENTER]** um den Löschvorgang abzubrechen oder drücken Sie **[ESC]**.

#### **5.8 Aufrufen von Messgruppen im Speicher**

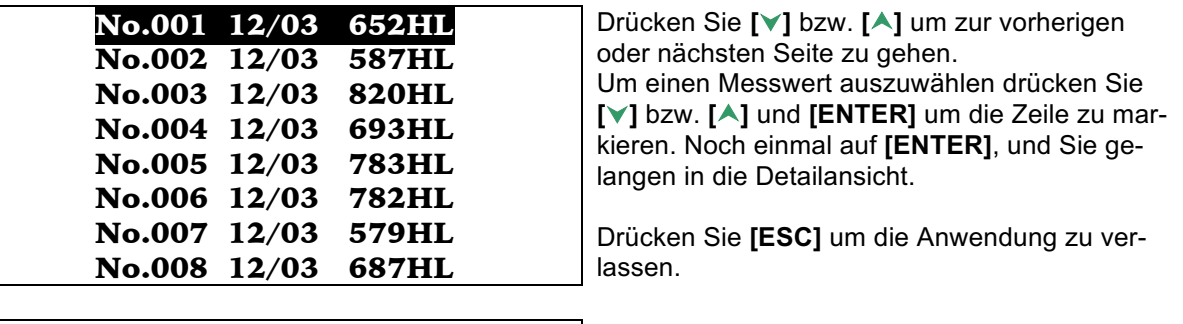

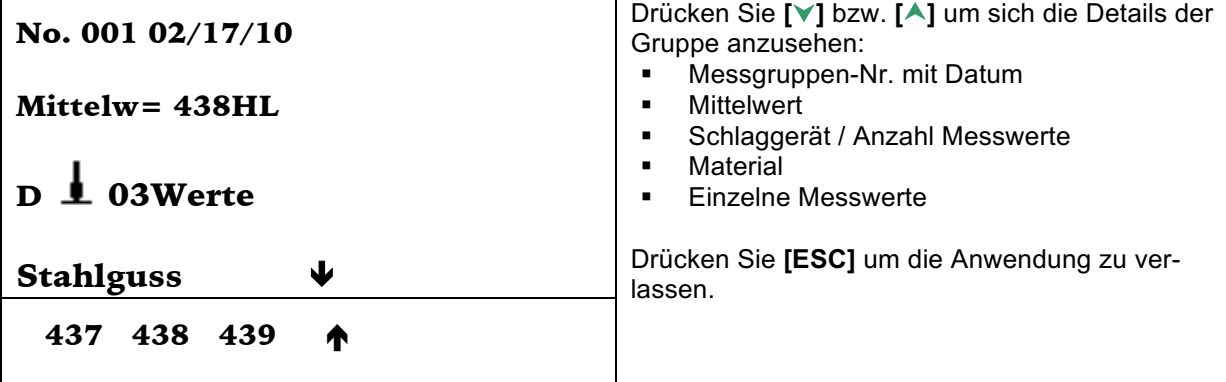

#### **5.9 System Einstellungen**

Betätigen Sie **[MENU]** um ins Hauptmenü zu gelangen.

Messparameter

Drucken

Daten verwalten

**Systemkonfiguration** 

Drücken Sie **[]** bzw. **[]** um den Cursor auf **[Systemkonfiguration]** zu bewegen und bestätigen Sie mit **[ENTER]**.

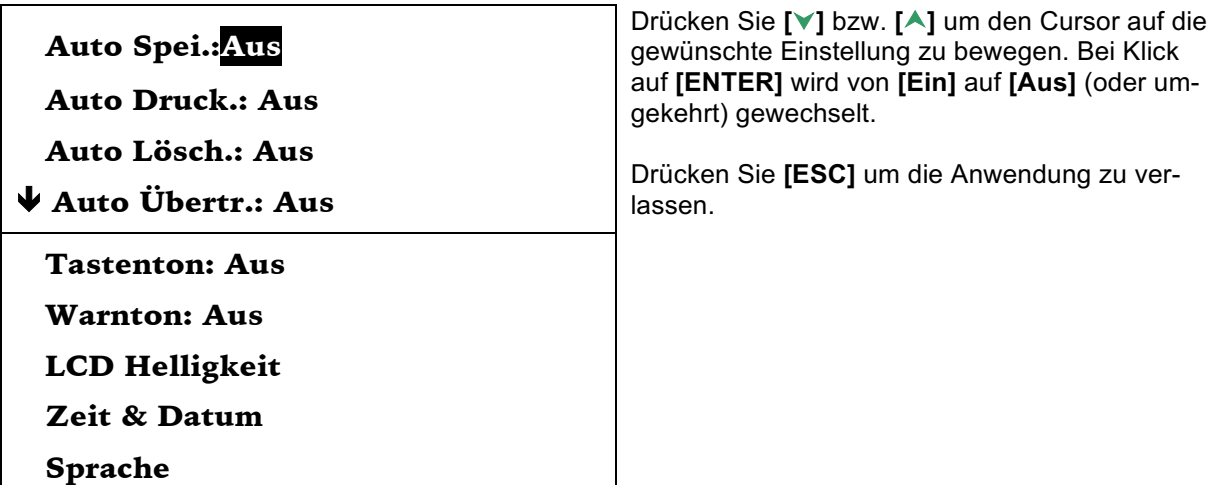

Wenn **[Auto Speicher]** auf **<EIN>** gesetzt ist, werden die Daten der aktuellen Gruppe automatisch nach der Messung und Anzeige des Mittelwerts gespeichert.

Wenn **[Auto Drucken]** auf **<EIN>** gesetzt ist, werden die Daten der aktuellen Gruppe automatisch nach der Messung und Anzeige des Mittelwerts gedruckt.

Wenn **[Auto Löschen]** auf **<EIN>** gesetzt ist - nach der **3σ-**Regel - werden große Abweichungen automatisch gelöscht; nachdem Sie die voreingestellten Mittelwerte gemessen haben oder wenn Sie vorzeitig beenden. Wenn dort Daten gelöscht werden, braucht es zusätzliche Messungen, um die voreingestellte Anzahl zu erreichen.

Wenn **[Auto Übertragung]** auf <**EIN>** gesetzt ist, kann der Wert der aktuell gemessenen Gruppe, nachdem der Mittelwert angezeigt wurde, anhand des Datenkabels zum PC übertragen werden.

Wenn **[Tastenton]** auf **<EIN>** gesetzt ist, ertönt bei jedem Drücken einer Taste ein Piepton.

Wenn **[Warnton]** auf **<EIN>** gesetzt ist, ertönt ein langgezogener Piepton, wenn der gemessene Wert eine Toleranzgrenze überschreitet, die eingestellte Anzahl von Messungen erreicht wird oder wenn Daten gelöscht werden.

5.9.1 LCD-Helligkeit

LCD Helligkeit

Hell: Druck **[]**

Dunkel: Druck **[]**

5.9.2 Einstellung Datum / Zeit

Zeit & Datum

02/17/2010 11:28

Drücken Sie **[]** bzw. **[]** um die Displaybeleuchtung zu vermindern oder zu verstärken und **[EN-TER]** um dies zu speichern.

**Aktuelles Datum/Zeit** wird als "**M/D/Y H/M**". (=Monat/Tag/Jahr Stunde:Minute) angezeigt. Betätigen Sie **[]** bzw. **[]** um den Cursor auf die gewünschte Ziffer zu bringen. Drücken Sie **[]** bzw. **[]** um die Ziffern zu ändern. Bestätigen Sie die Änderungen mit **[ENTER]** und verlassen Sie den Vorgang mit **[ESC]**.

#### 5.9.3 Einstellung Sprache

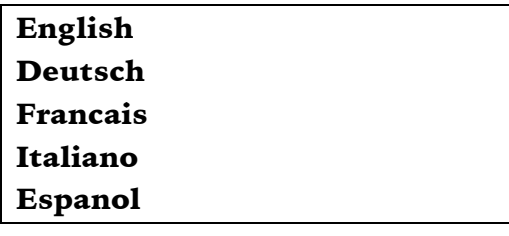

Wählen Sie eine Sprache mit **[]** bzw. **[]** und bestätigen Sie mit **[ENTER]**.

#### **5.10 Software Information**

Betätigen Sie **[MENU]** um ins Hauptmenü zu gelangen.

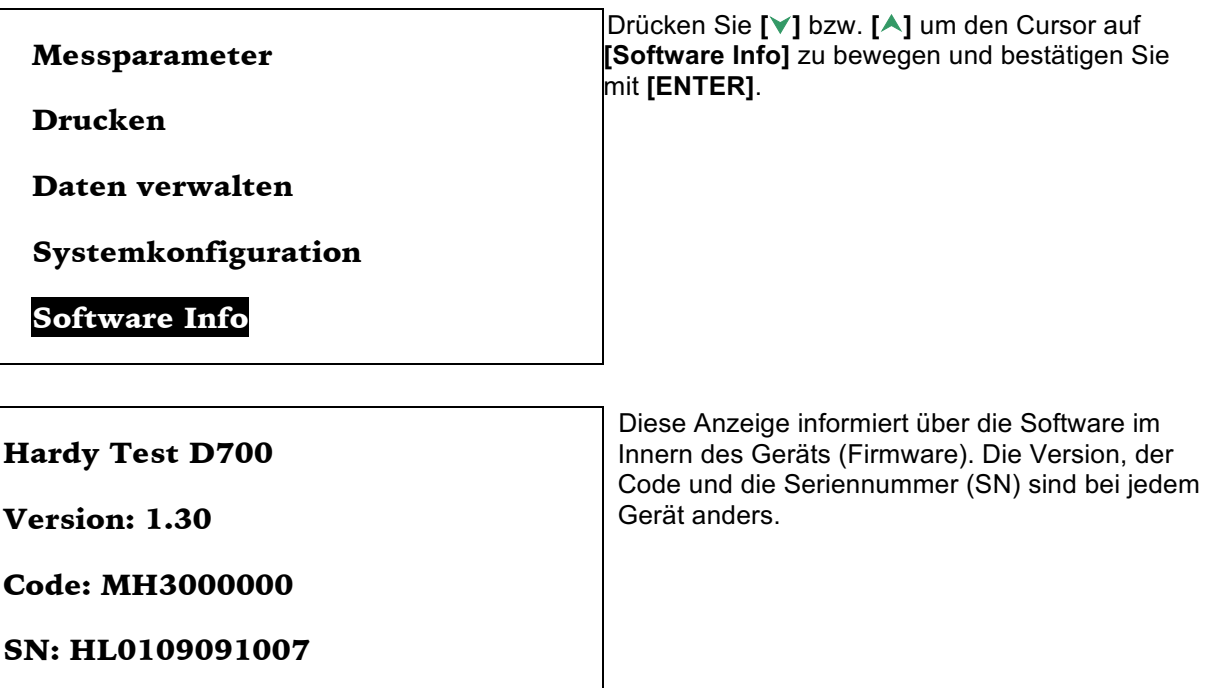

#### **5.11 Kalibrierung des Systems**

Das Gerät D700 und das Schlaggerät müssen auf einem Härtetestblock kalibriert werden, wenn

- das Gerät zum ersten Mal benutzt werden soll
- es lange Zeit nicht genutzt wurde
- es genullt wurde (Reset).

Schalten Sie das Gerät aus. Halten Sie **[ENTER]** gedrückt und drücken Sie . Sogleich befinden Sie sich im Kalibriermenü.

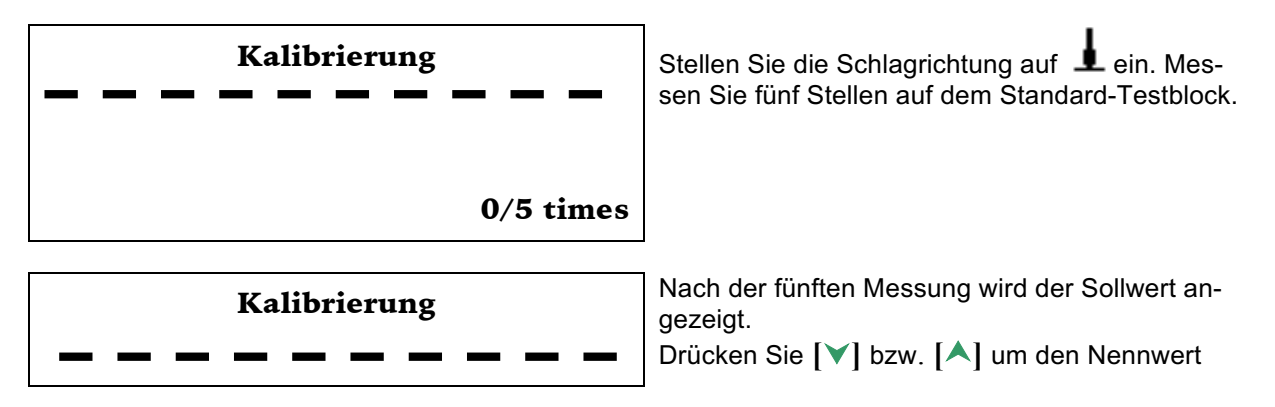

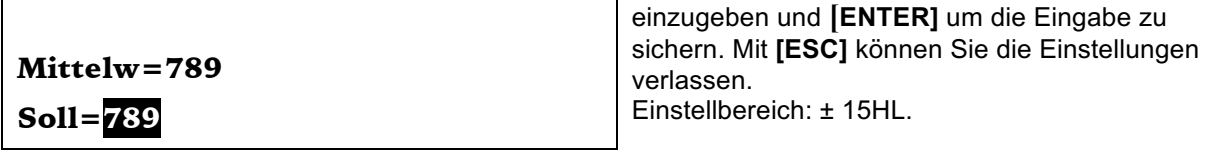

#### **5.12 Hintergrundbeleuchtung**

Wenn die Hintergrundbeleuchtung eingeschaltet ist, lässt sich mit dem D700 auch problemlos im Dunkeln arbeiten. Drücken Sie **[ ]** um die Beleuchtung ein- oder auszuschalten (bei eingeschaltetem Gerät).

#### **5.13 Automatische Abschaltung**

- Das Gerät hat die Funktion des automatischen Abschaltens um Strom zu sparen.
- Wenn das Gerät innerhalb von 5 min. weder Messungen noch Tastenbetätigung registriert, schaltet es ab. Drücken Sie eine beliebige Taste (außer  $\mathbb O$ ) während das Display blinkt, um das automatische Abschalten zu stoppen.
- Wenn die Batterie fast leer ist, zeigt das Display **[Batterie leer!]** und das Gerät schaltet sich automatisch ab.
- Während das Gerät geladen wird, funktioniert die Power-Off-Funktion nicht.

#### **5.14 Papier nachfüllen**

- Halten Sie beide Enden des Papierfachs mit den Fingern und öffnen Sie die Abdeckung mit mäßiger Stärke.
- Stecken Sie die Papierrolle gemäß Abbildung in das Papierfach (bitte Richtung beachten)
- Ziehen Sie ein Stück des Papierstreifens aus dem Fach.
- Stellen Sie sicher, dass die Papierrolle richtig liegt und schließen Sie wieder die Abdeckung.

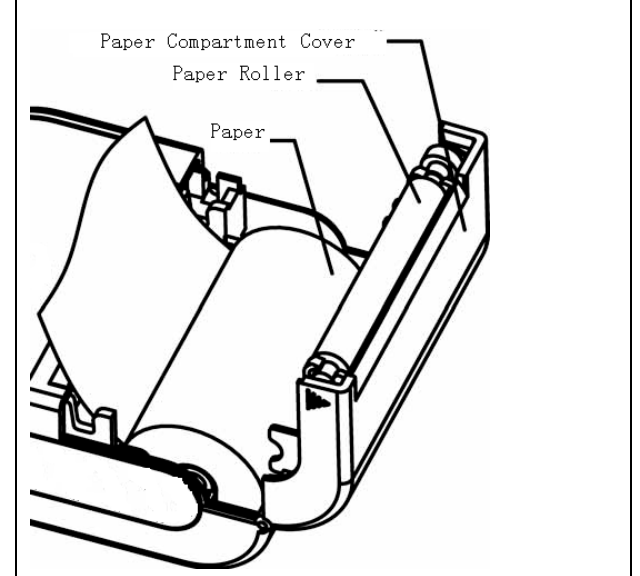

#### **5.15 Aufladen des Akkus (Batteriepack)**

Das Gerät wird durch ein NI-MH-Batteriepack mit Strom versorgt. Wenn der Akku fast leer ist, blinkt das Batterie-Symbol **Quillant** auf dem Display. Es muss nun aufgeladen werden. Versuchen Sie, Ihren Akku so weit wie möglich aufzuladen, damit er möglichst lange arbeitet.

- Bitte benutzen Sie die konfigurierten AC / DC-Adapter um den Akku aufzuladen.
- Der Akku-Schalter sollte vor dem Laden auf "ON" geschaltet werden.
- Stecken Sie das eine Ende des Kabels in die Steckdose und das andere Ende in die Netzbuchse des Gerätes (Ist das Gerät ausgeschaltet, wird es sich nun automatisch einschalten). Im Batteriesymbol **Wareld wird der schwarze Balken allmählich anwachsen:** .
- Wenn der Akku vollständig geladen ist, wird das Batterie-Symbol **Wenn der Akku vollständig geladen** blinken.

Hinweis: Während der Akku geladen wird, ist Drucken oder Papiernachfüllen nicht möglich.

#### **5.16 Austausch des Akkus (Batteriepack)**

Wenn der Akku nicht mehr aufgeladen werden kann, sollten sie ihn folgenderweise austauschen:

- Schalten Sie das Gerät ab.
- Öffnen Sie das Batteriefach und entnehmen Sie den Batteriepack.
- Legen Sie die Anschluss-Stecker des neuen Batteriepacks in die Buchse auf der Platine.
- Setzen Sie den Deckel wieder ein.
- Schalten Sie das Gerät ein zur Überprüfung.

Hinweis: Achten Sie während des Wechselns auf die Polarität der Batterien.

#### **5.17 Anschluss des Datenübertragungskabels**

Stecken Sie den Anschlussstecker des Übertragungskabels in die USB-Buchse auf der rechten Seite des Gerätes und fügen Sie den anderen Stecker in den USB-Port auf der Rück- oder Vorderseite des Computers ein. Weitere Informationen finden Sie im Handbuch der DataPro Software.

### **6 Fehleranalyse und -beseitigung**

Warnung: Während der Akku aufgeladen wird, ist Drucken und Papiernachfüllen nicht möglich.

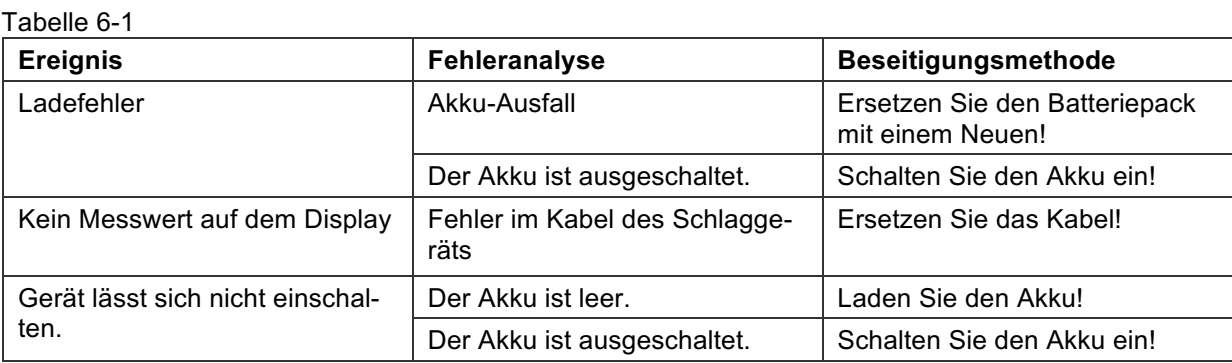

### **7 Wartung**

#### **7.1 Wartung des Schlaggeräts**

Haben Sie das Schlaggerät 1000-2000 Mal verwendet, reinigen Sie den Schlagkörper und das Führungsrohr mit der mitgelieferten Nylonbürste.

- 1. Schrauben Sie den Stützring ab.
- 2. Nehmen Sie den Schlagkörper heraus.
- 3. Drehen Sie die Nylonbürste im Uhrzeigersinn bis zum Grund des Führungsrohrs.
- 4. Wiederholen Sie dies fünf Mal.
- 5. Bringen Sie den Schlagkörper und den Stützring wieder an.
- Ø Lösen Sie den Schlagkörper nach dem Gebrauch.
- Ø Jeder Schmierstoff ist im Schlaggerät absolut verboten.

#### **7.2 Wartung des Hauptgeräts**

Wenn Sie auf dem Standard-Rockwell-Härte-Block Messungen durchführen und die Abweichung größer als 2 HRC ist, kann es sein, dass die Genauigkeit des Schlagballs durch Abrieb beeinträchtigt wurde. Sie sollten entweder den Schlagball oder das ganze Schlaggerät austauschen.

Wenn andere Fehler auftreten, bitte fest angebaute Teile nicht abmontieren, um das Gerät selbst zu untersuchen. Füllen Sie stattdessen die Garantiekarte aus und senden Sie das Gerät zu uns.

## **8 Zeitpunkt Kalibrierung**

Die Kalibrierung sollte einmal im Jahr durchgeführt werden.

### **9 Hinweise zu Transport- und Lagerbedingungen**

- Schützen Sie das Gerät vor Vibrationen, starkem Magnetfeld, ätzenden Stoffen, Feuchtigkeit und Staub. Aufbewahrung bei Raumtemperatur.
- Transport in Original-Verpackung erlaubt.

# **Salu***Tron* **Messtechnik GmbH**

Max-Planck-Str. 62 D-32107 Bad Salzuflen Tel.: 0049 (0) 5222-959760 Fax: 0049 (0) 5222-50499 www.salutron.de salutronbs@t-online.de

# **Anhang**

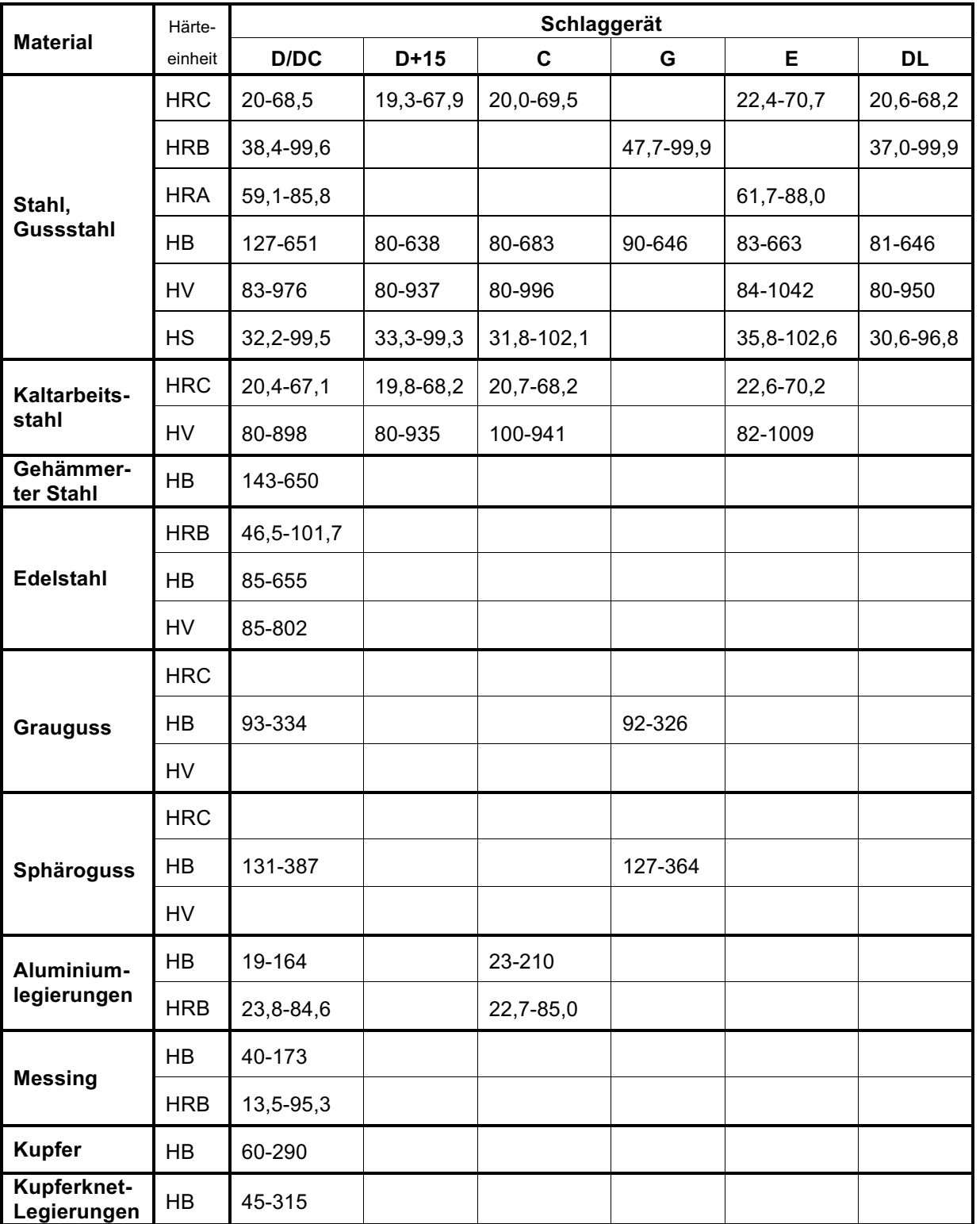

### **Tabelle 1: Härtewerte der Schlaggeräte auf verschiedenen Materialien**

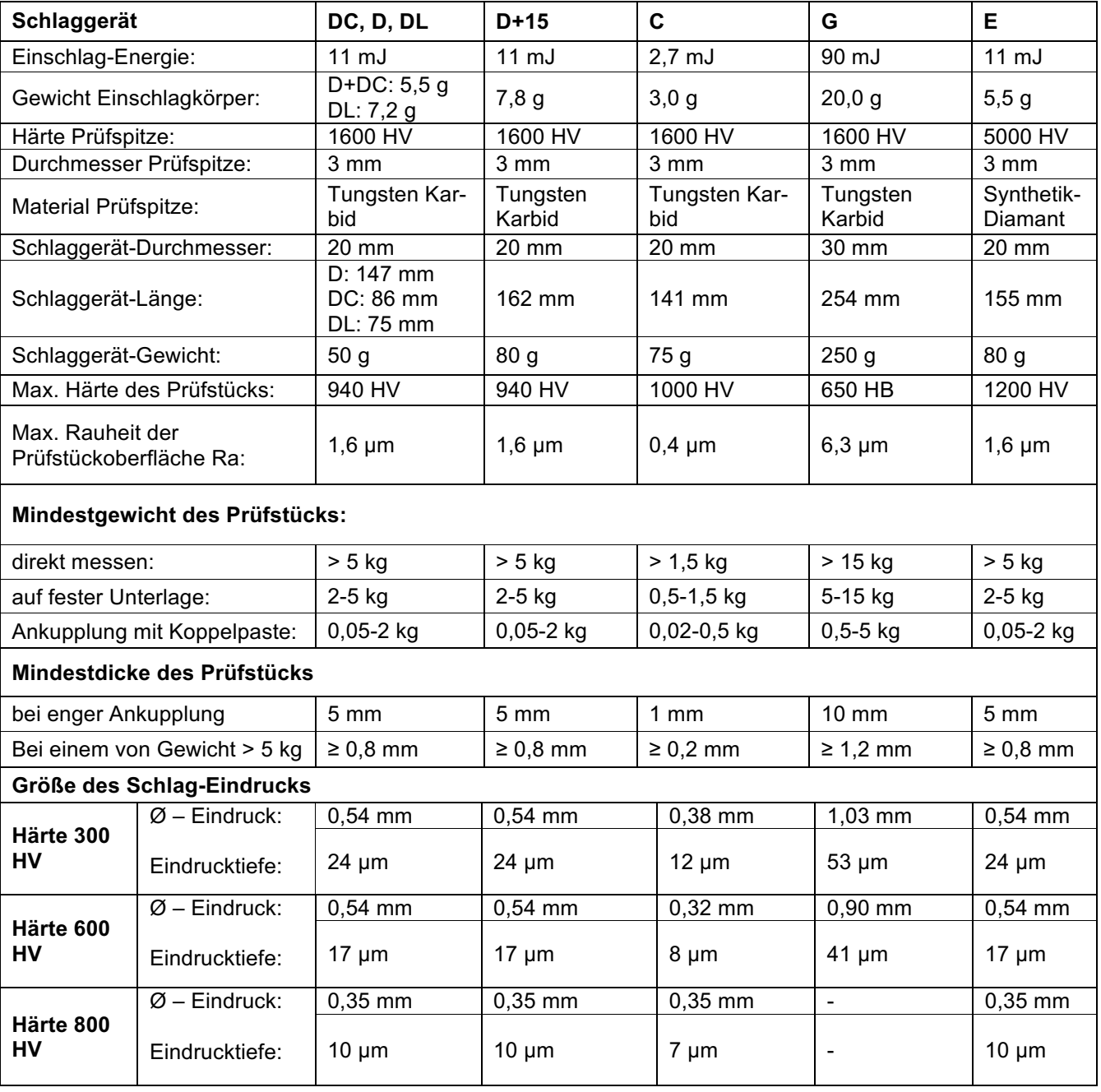

### **Tabelle 2: Eigenschaften der Schlaggeräte**

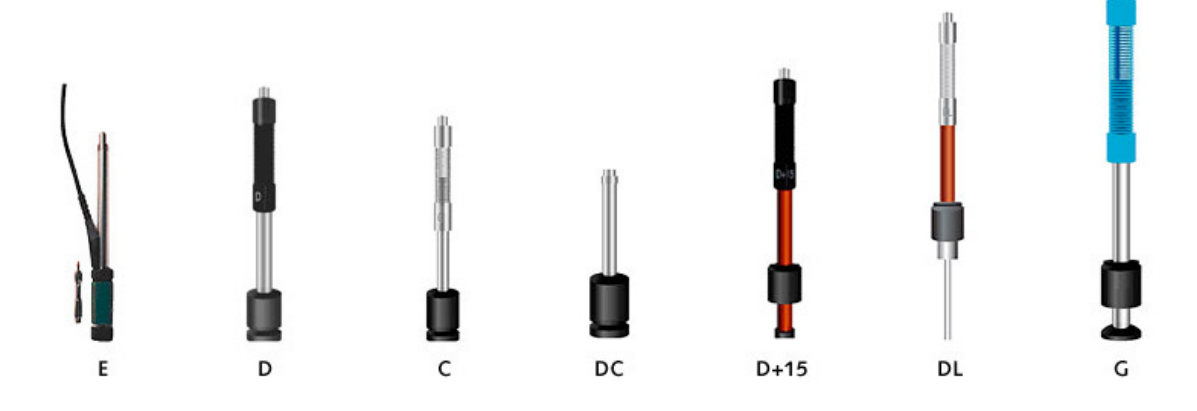

### **Tabelle 3: Abbildung / Anwendung der Schlaggeräte**

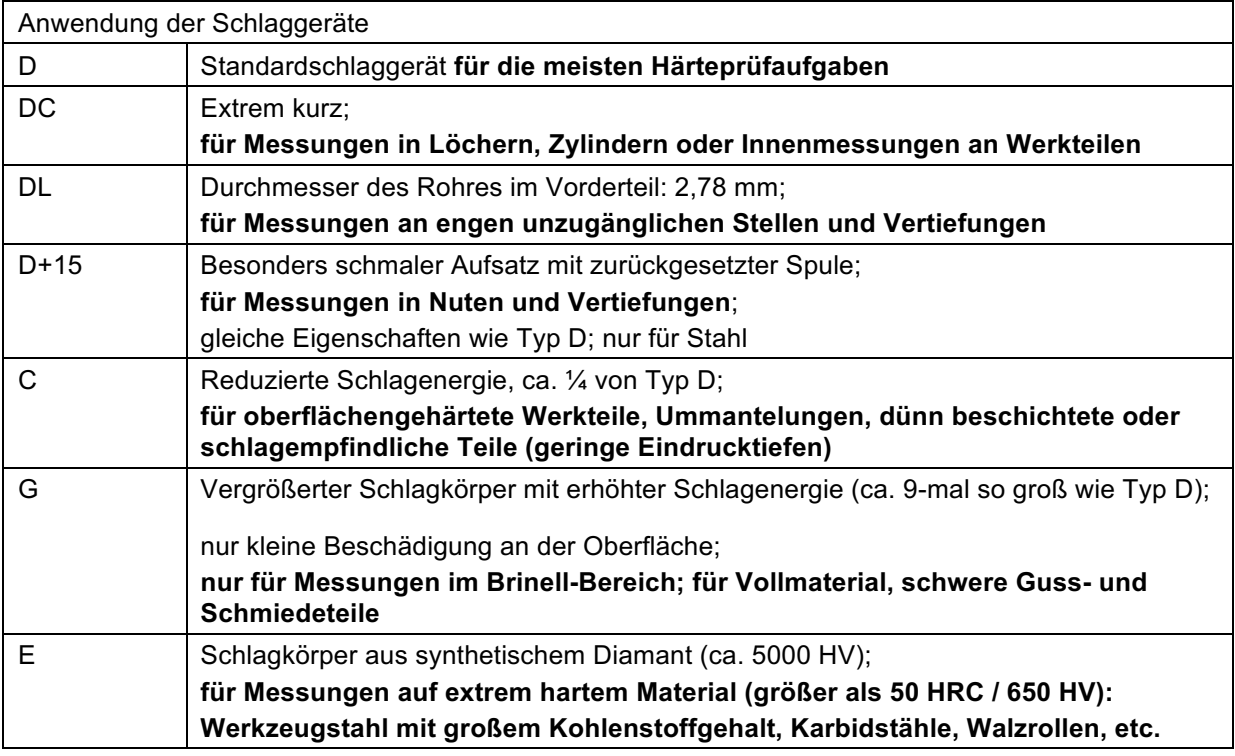

#### **Tabelle 4: HLD- und Stärke–Bereich**

HLD- und Stärke (σb)-Bereiche von Materialien, die mit dem Schlaggerät D geprüft werden (siehe  $6.5.3$ :

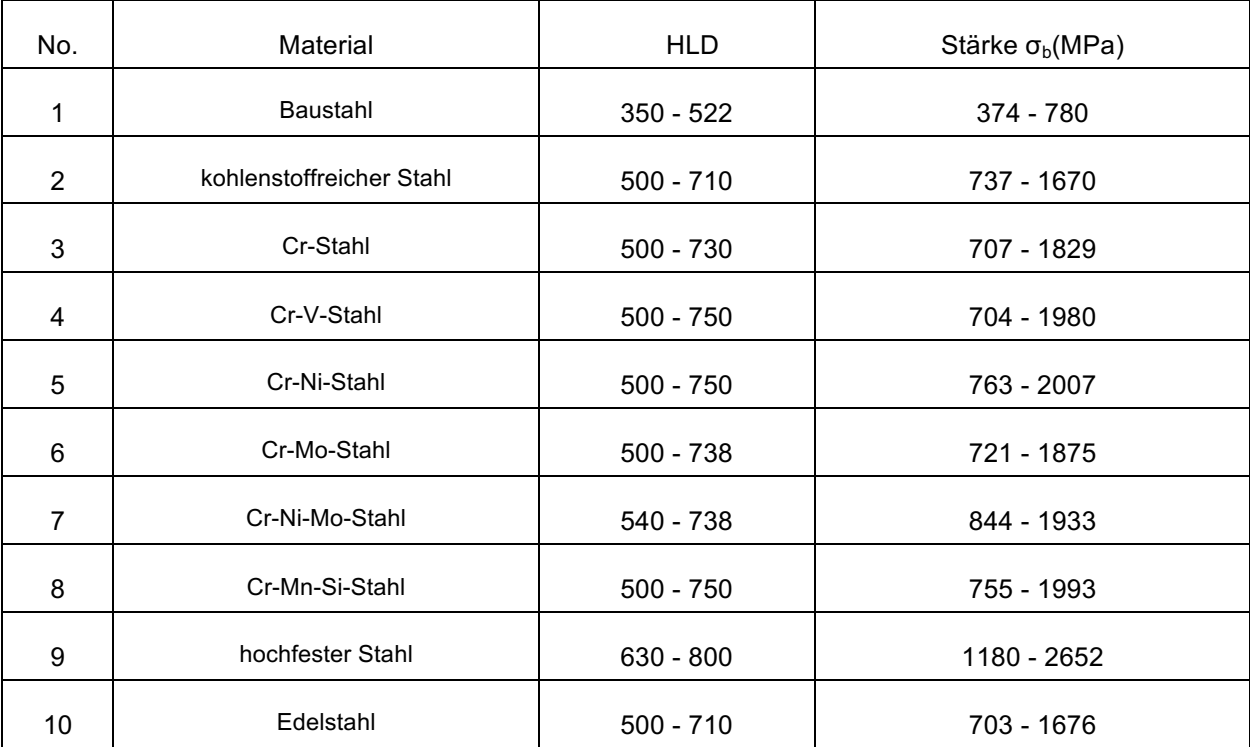

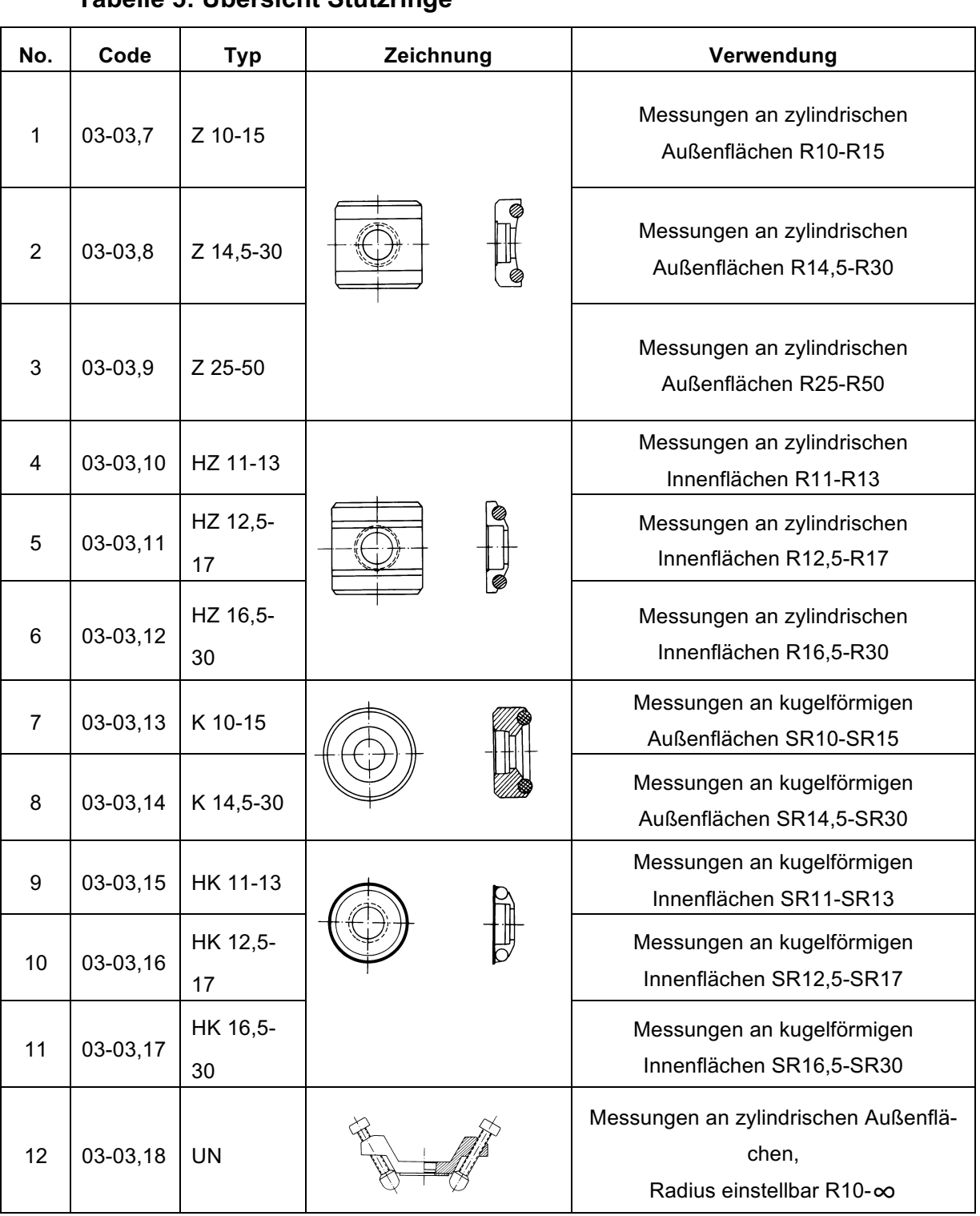

# **Tabelle 5: Übersicht Stützringe**